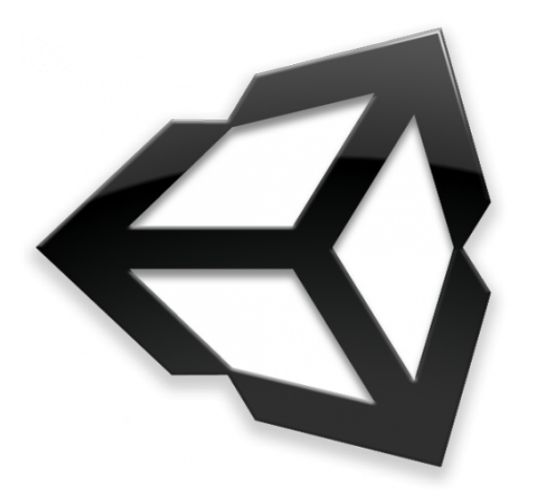

## Unity3D

Átila Malta Ícaro Malta Leonardo Vieira

#### **Interface**

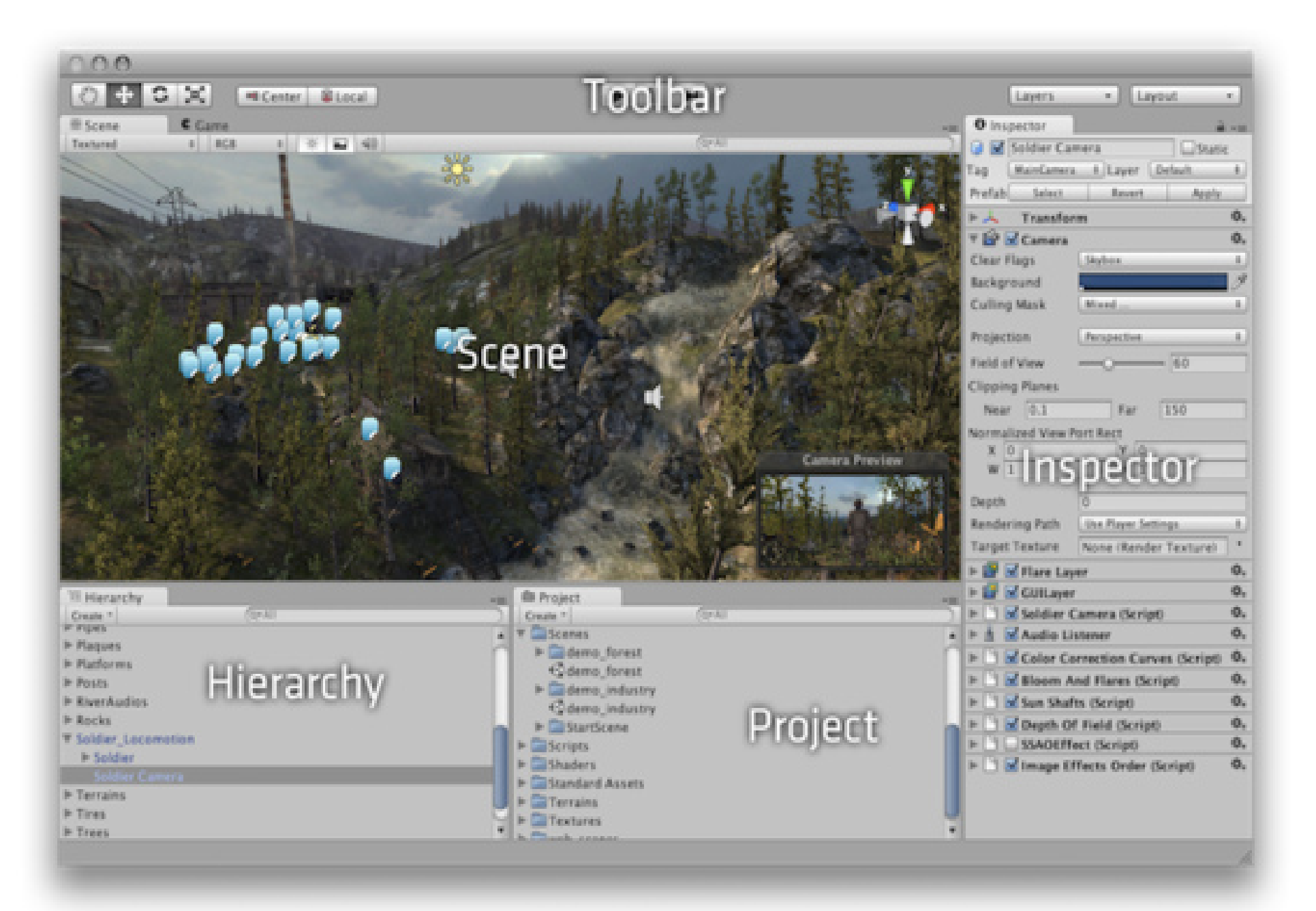

#### Interface - Project

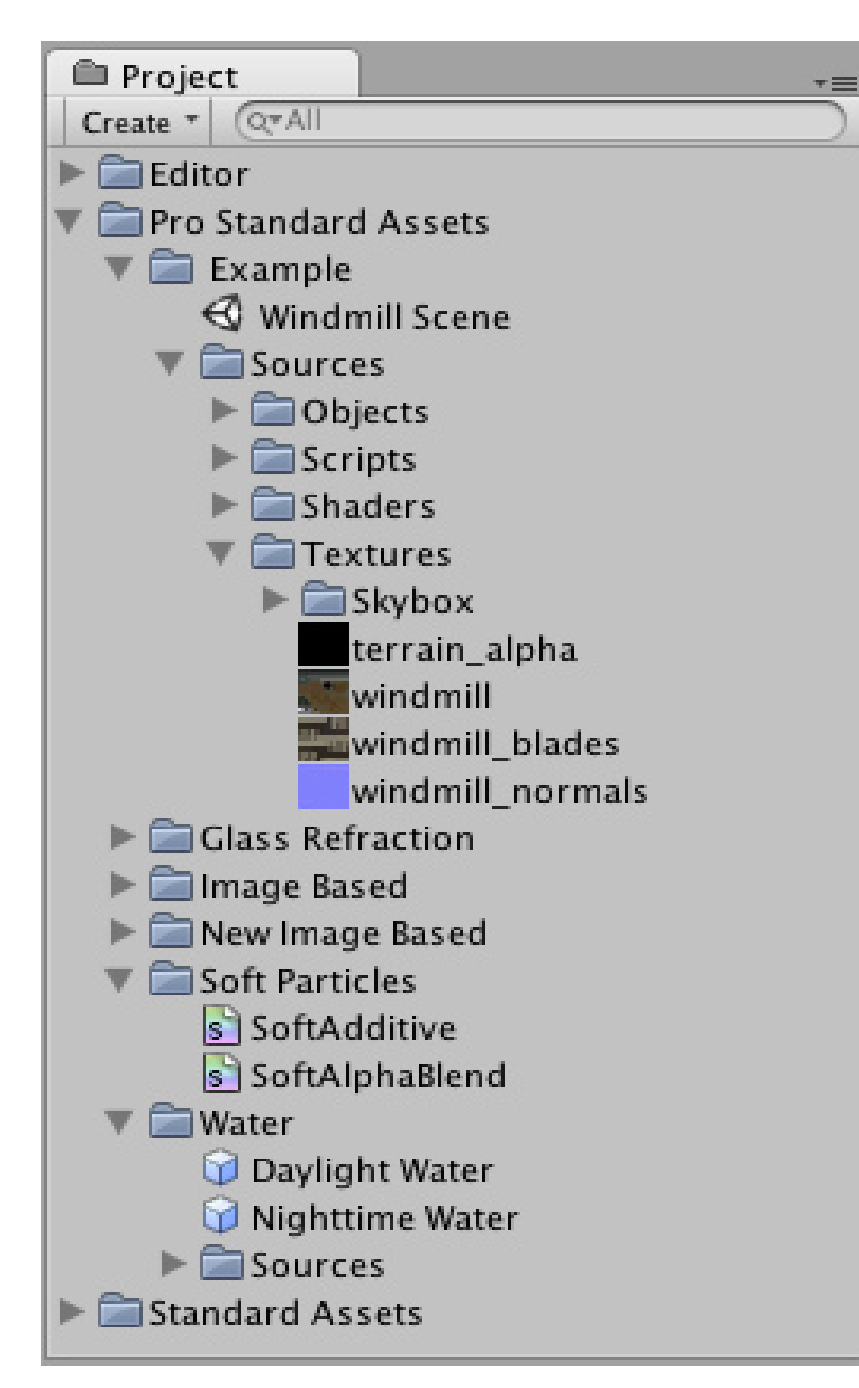

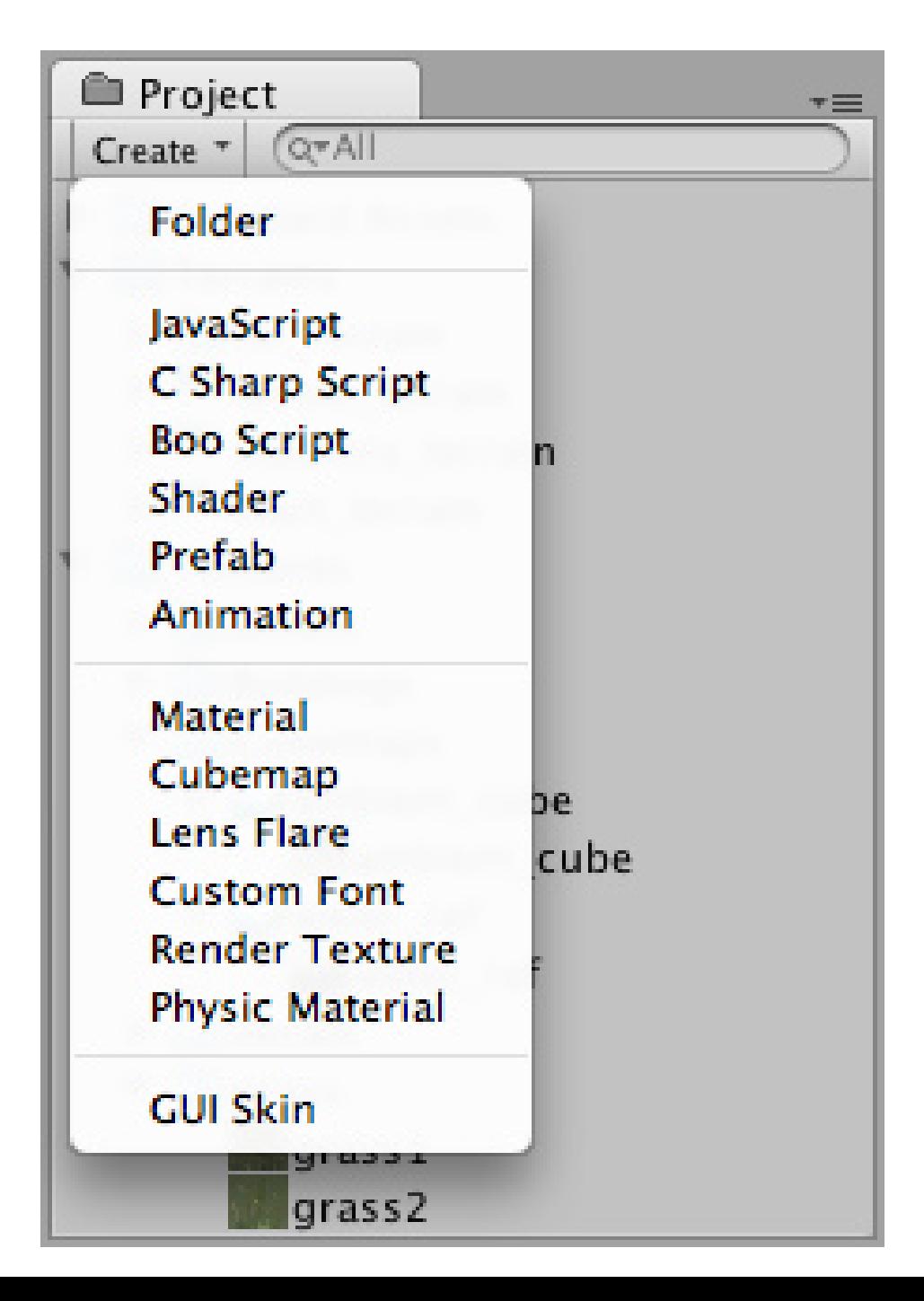

# Interface - Hierarchy

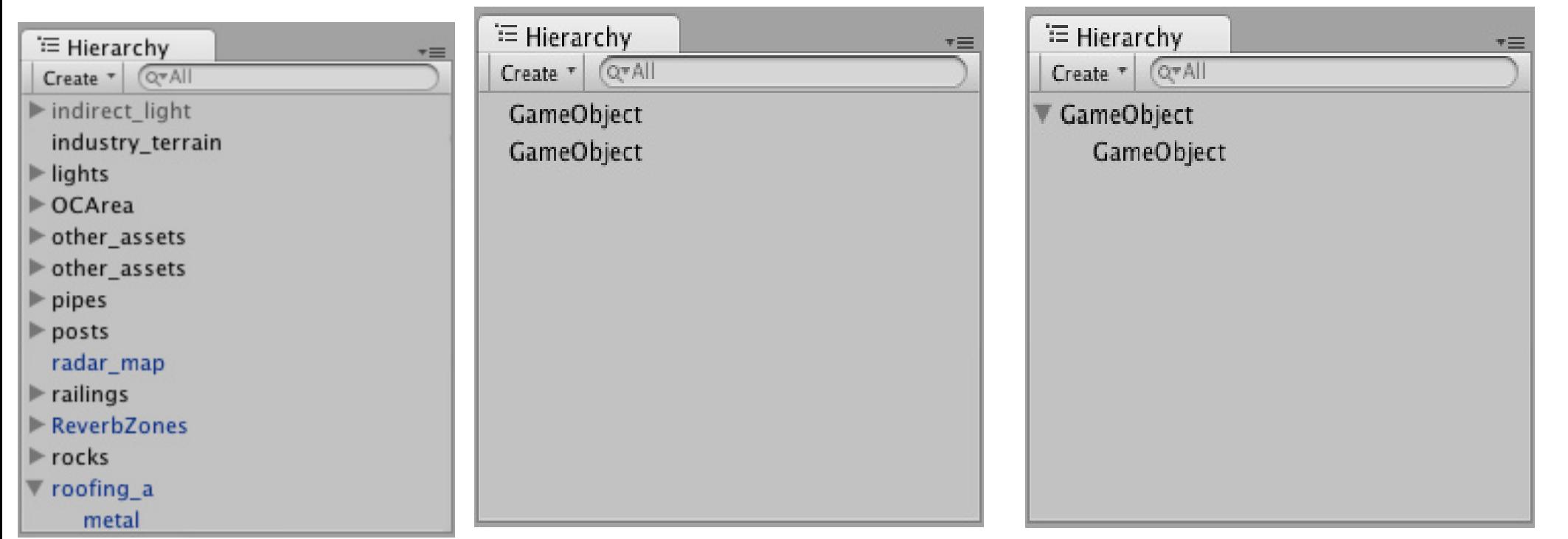

#### Interface - Toolbar

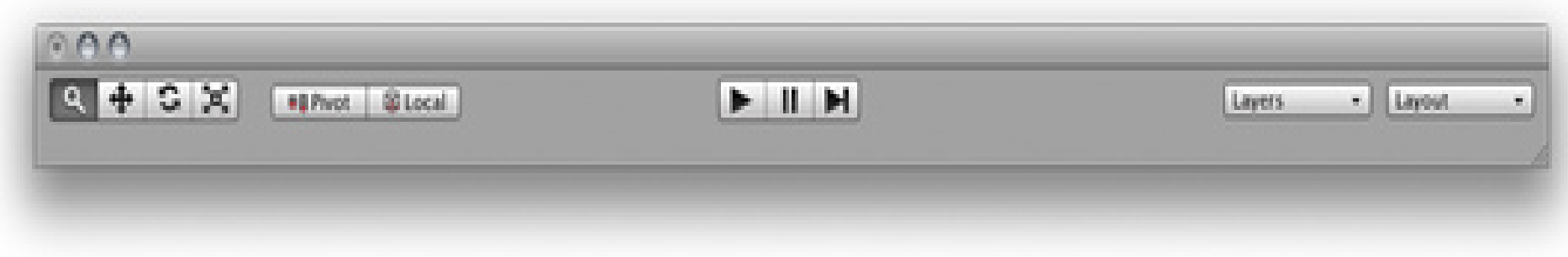

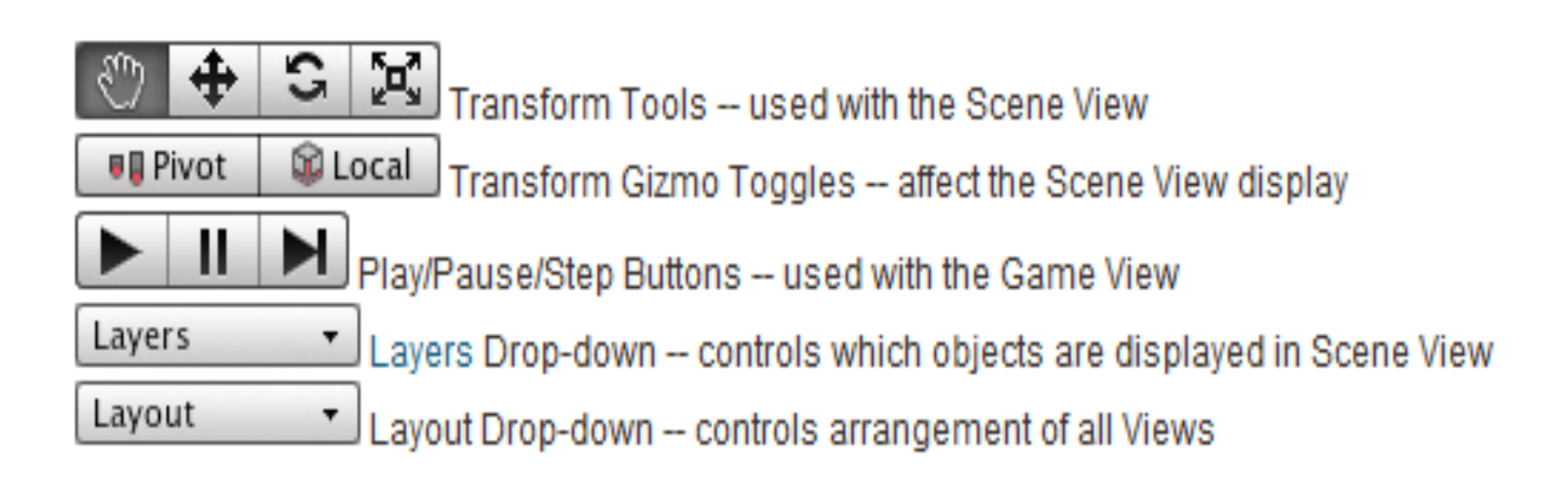

#### Interface - Scene View

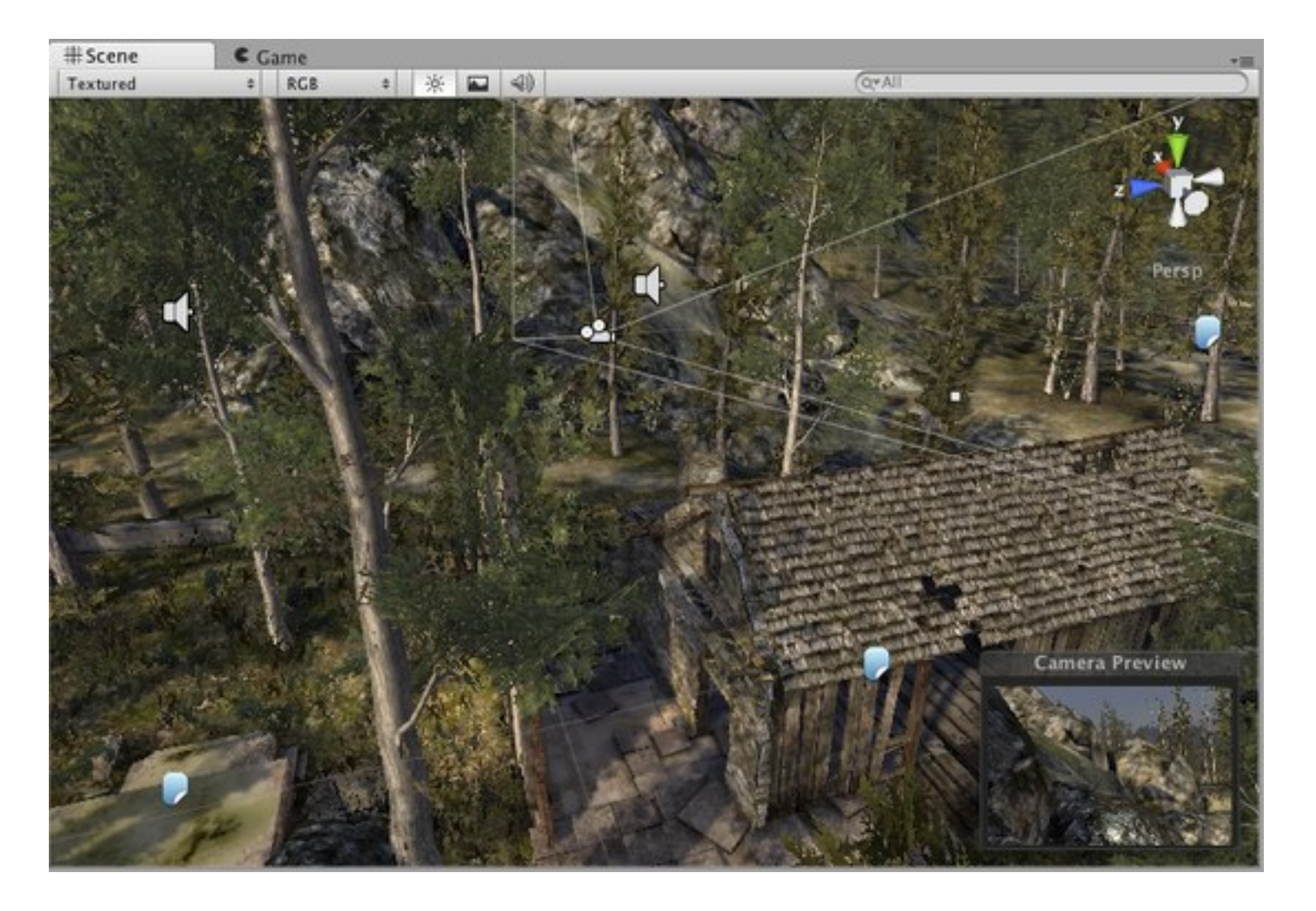

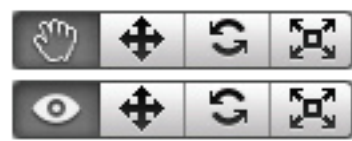

c

Click-drag to drag the camera around.

 $\left[\frac{\kappa}{\kappa}\right]$  Hold Alt and click-drag to orbit the camera around the current pivot point.

 $\mathbf{F}_\mathrm{a}$ Hold Control (Command on Mac) and click-drag to zoom the camera.

#### Interface - Game View

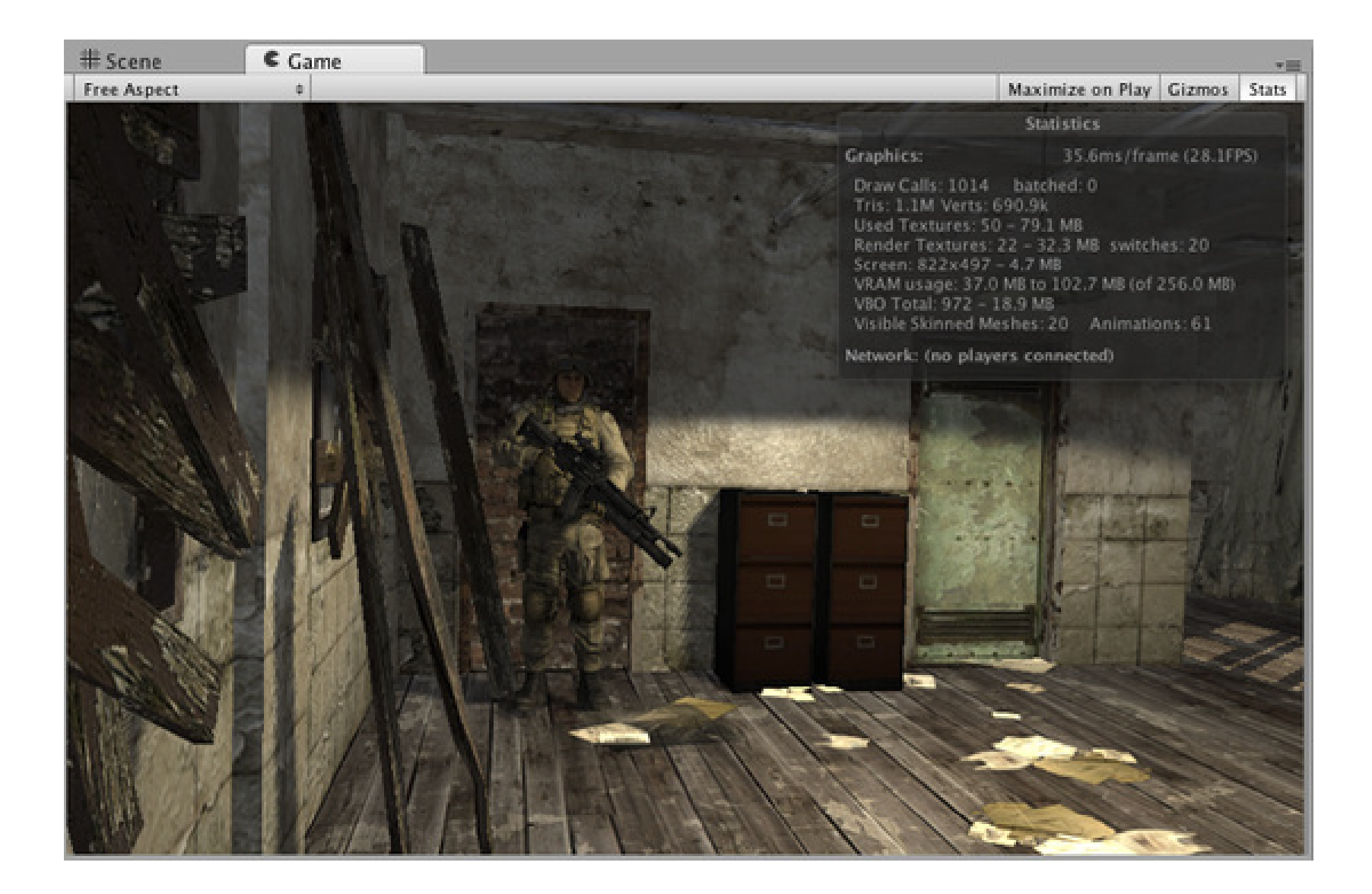

#### Interface - Inspector

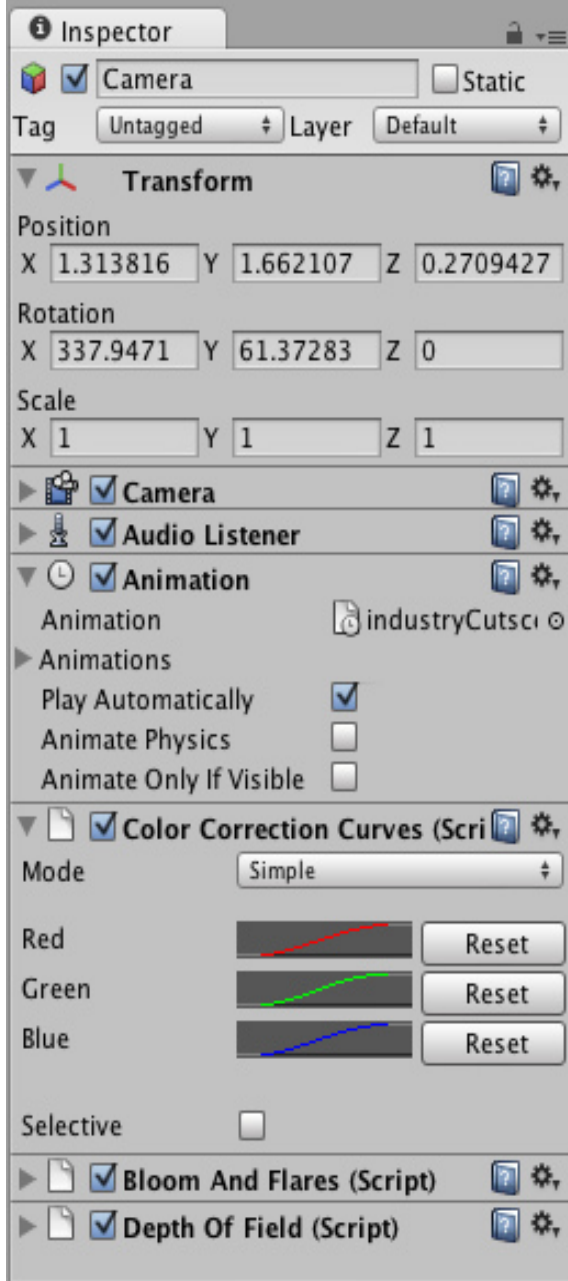

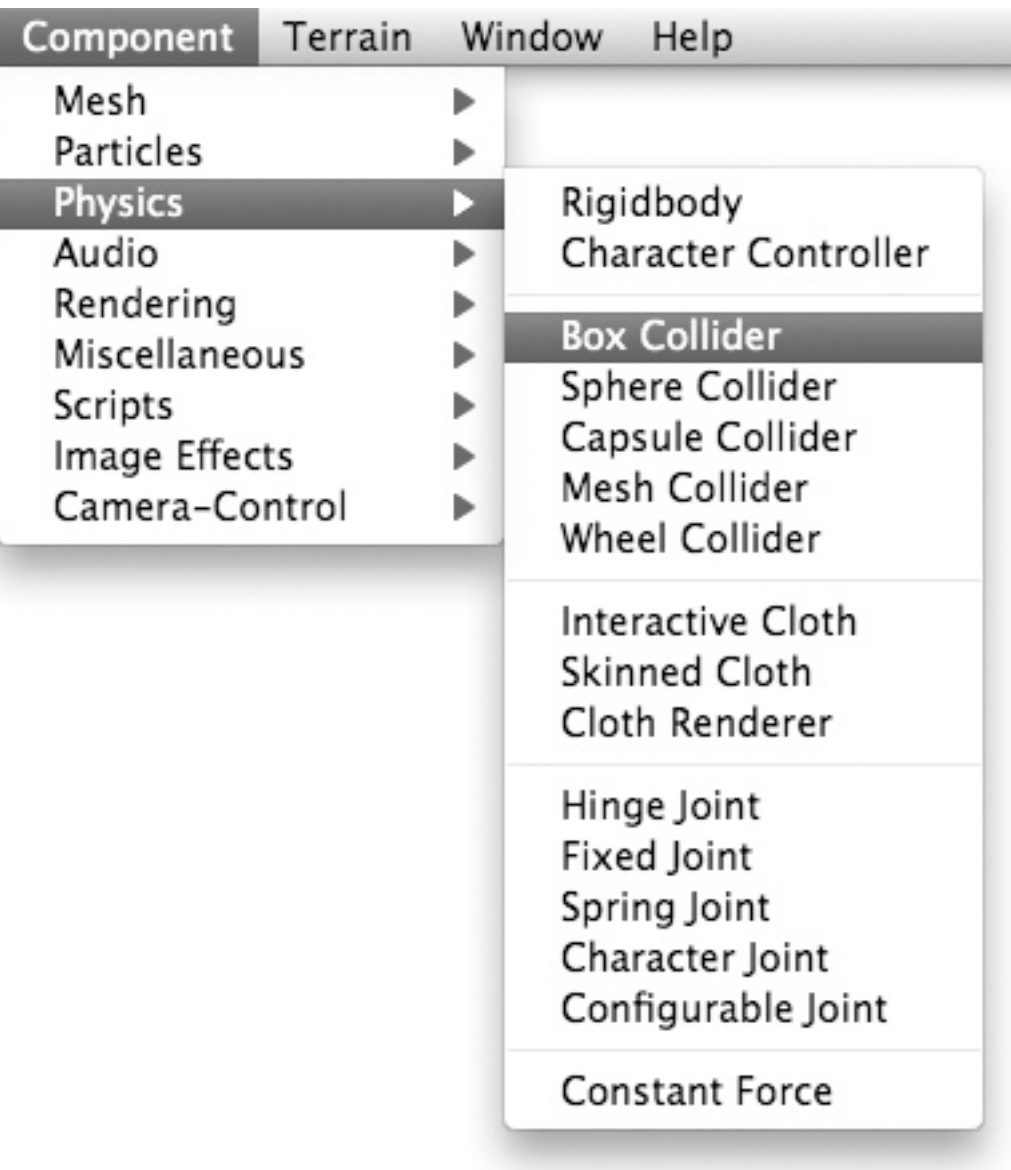

Navegação

Movendo no plano atual:

- Clicar com o scroll do mouse e arrastar
- Setas

Mudando o plano:

- Clicar e arrastar com o botão direito do mouse
- Usar o gizmo de orientação

Zoom:

● Scroll do mouse

Auto Look:

 $\bullet$  F

#### Conceitos

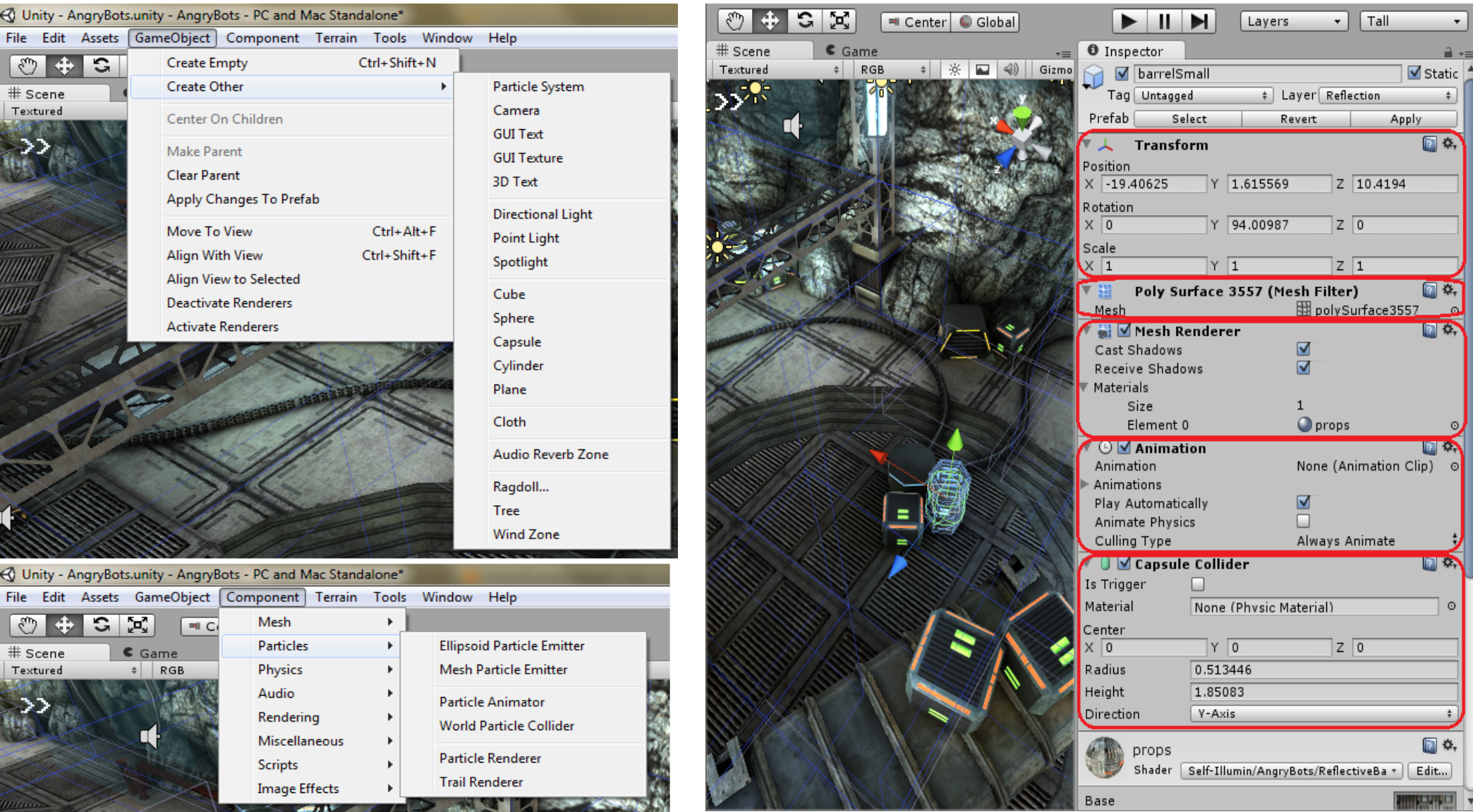

#### Primeiro jogo

http://dl.dropbox. com/u/5703960/Caixattack.rar

#### Primeiro jogo - Criar Projeto

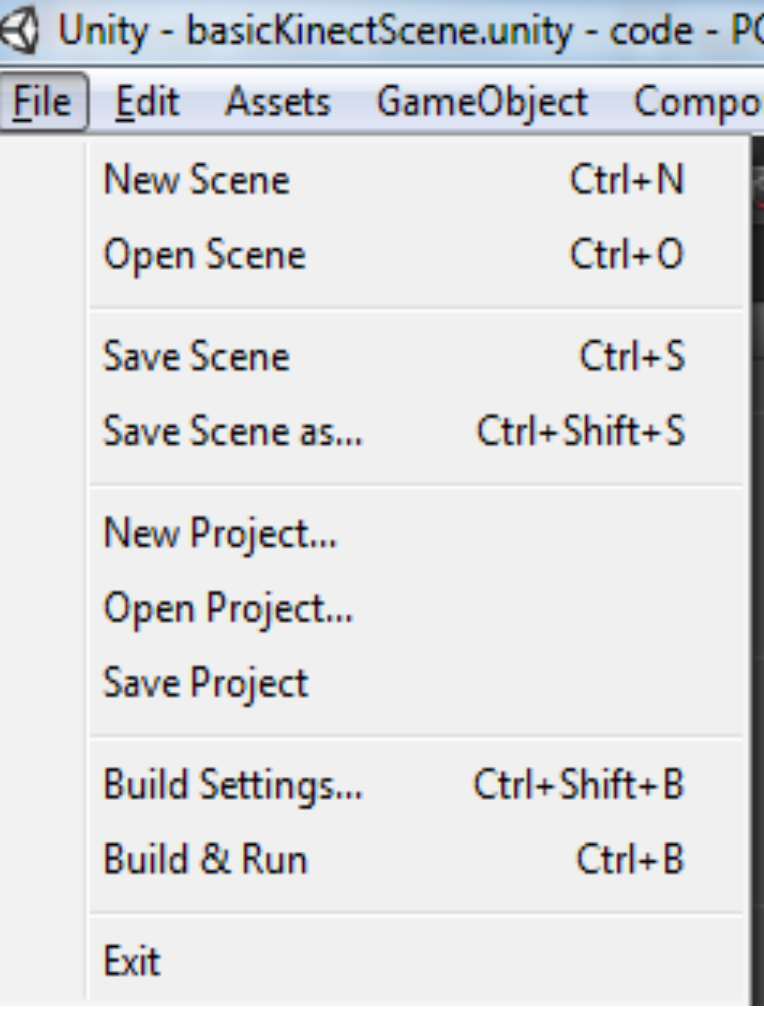

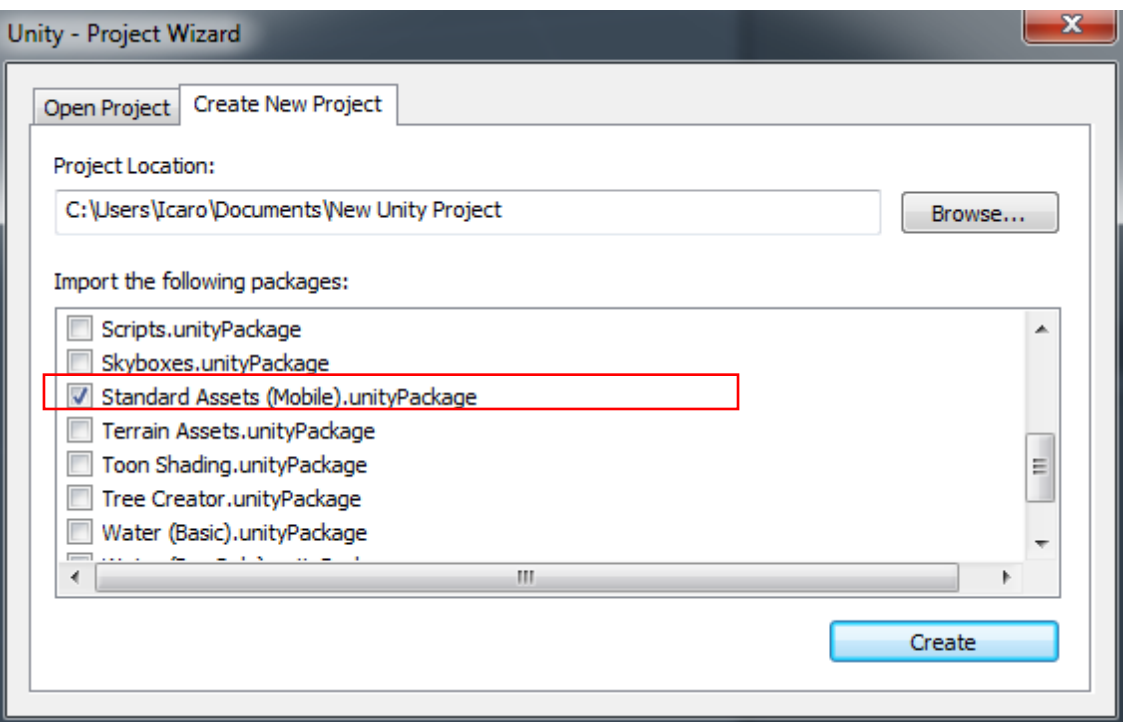

#### Primeiro jogo - Andando no Mapa

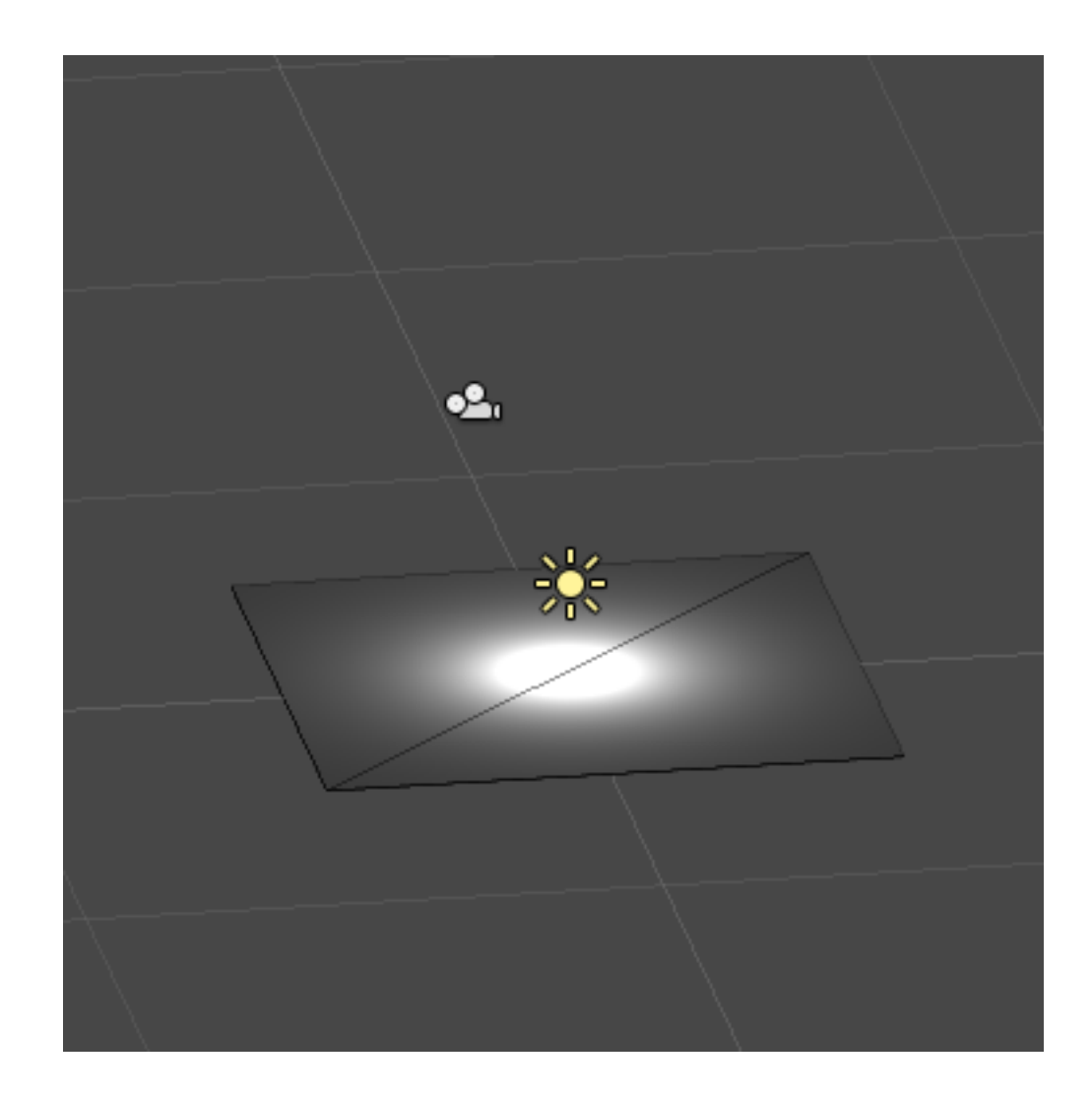

#### Primeiro jogo - Andando no Mapa

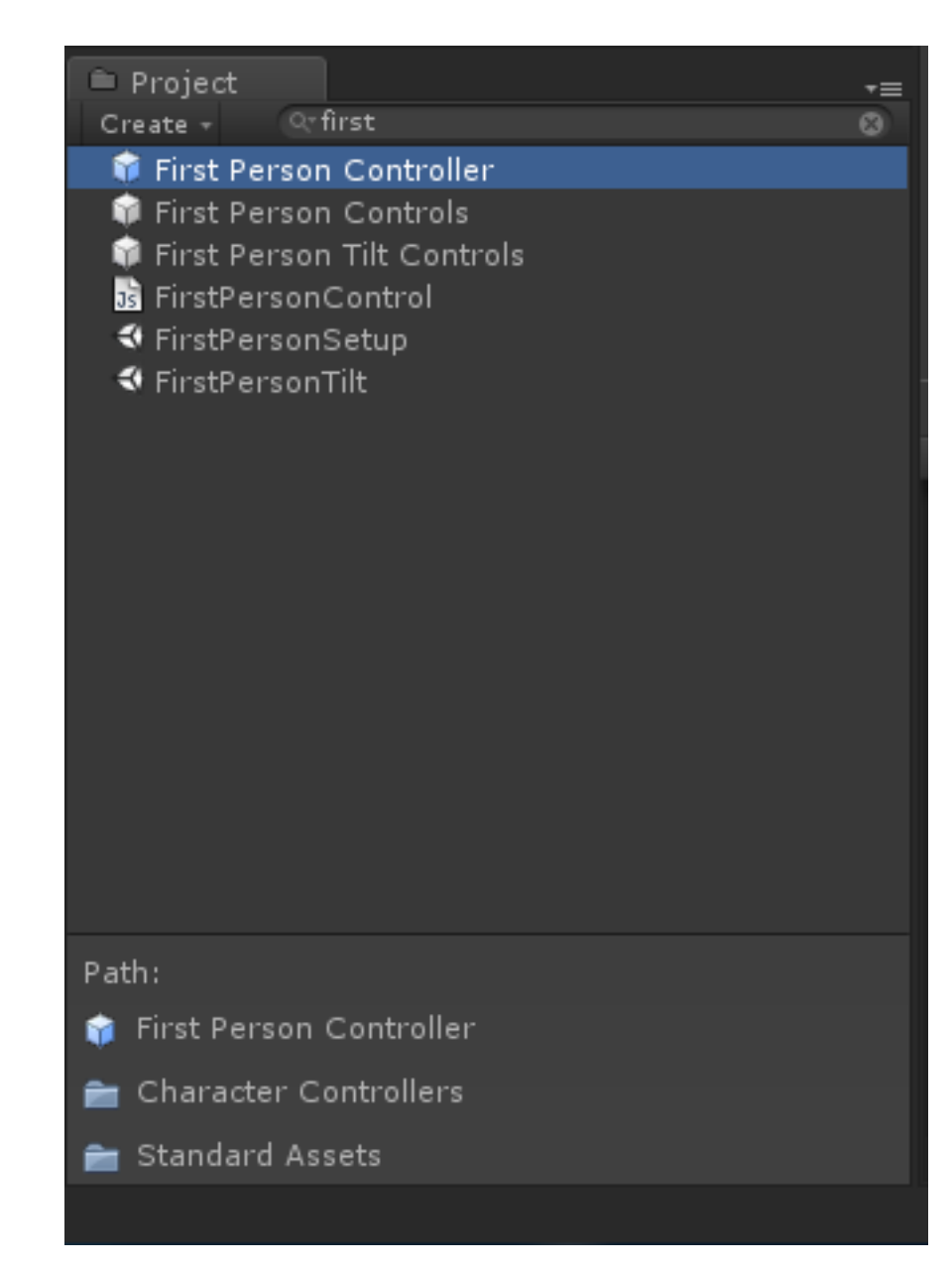

#### Primeiro jogo - Andando no Mapa

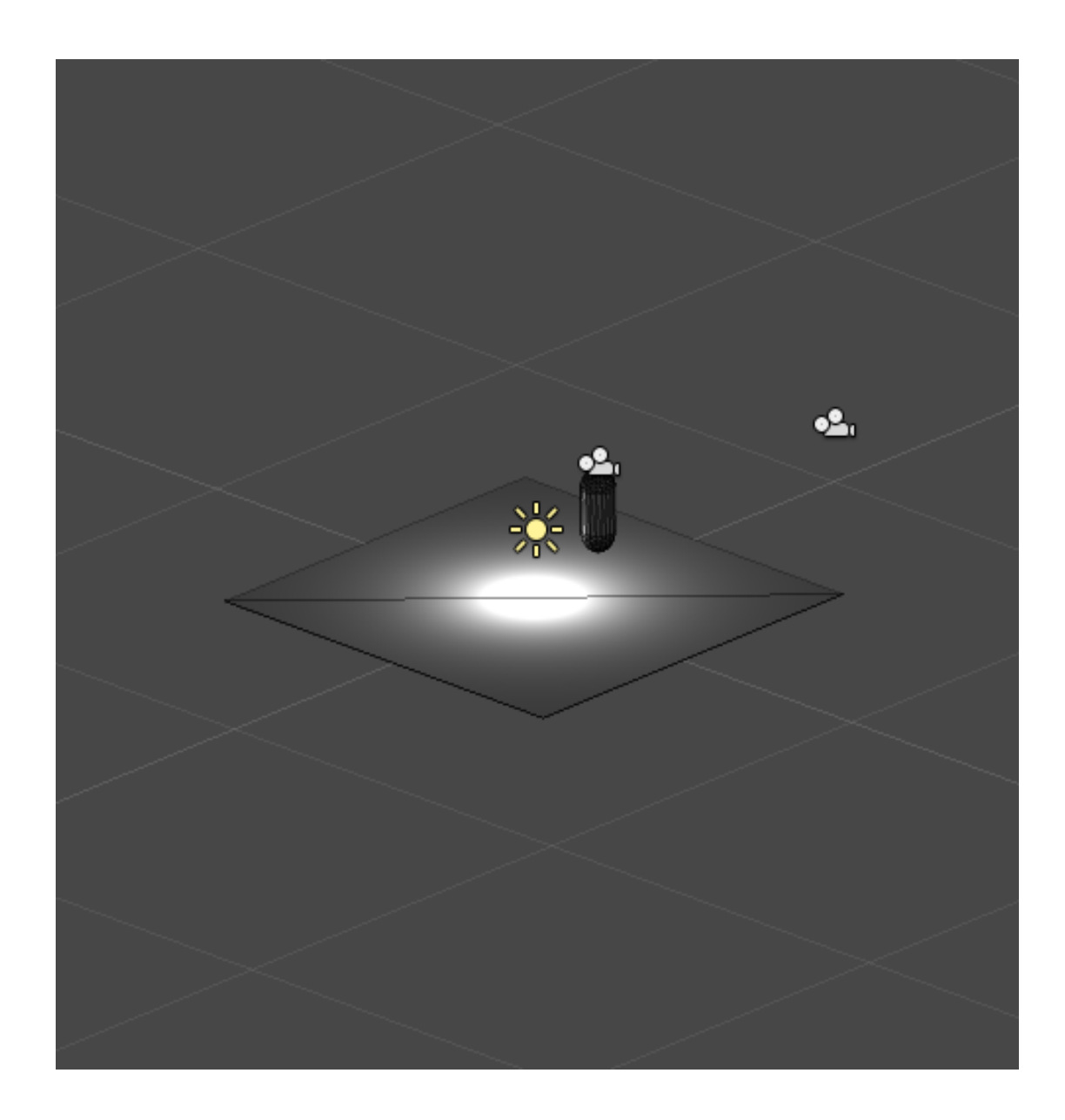

#### Primeiro jogo - Criando Caixas com Física

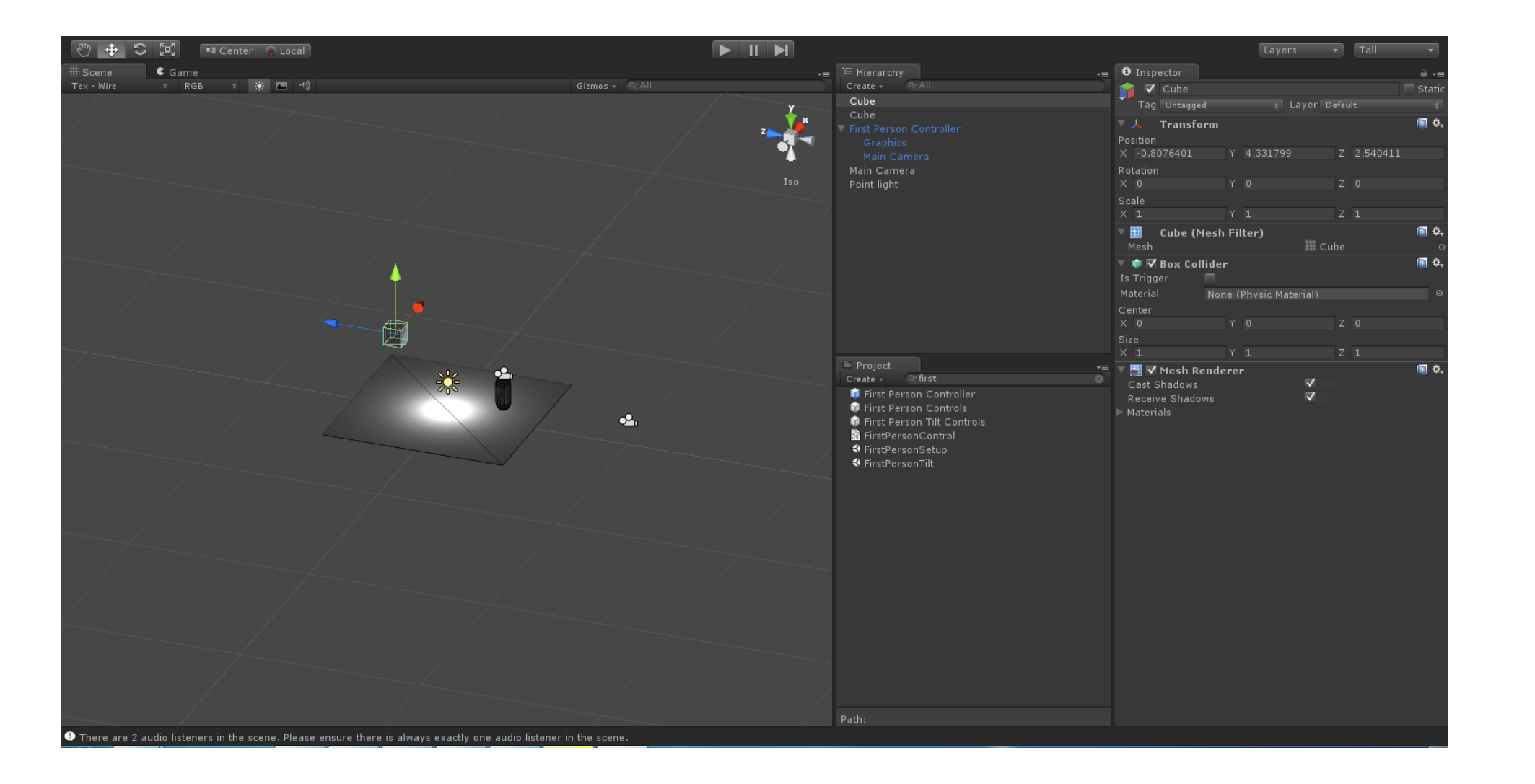

#### Primeiro jogo - Criando Caixas com Física

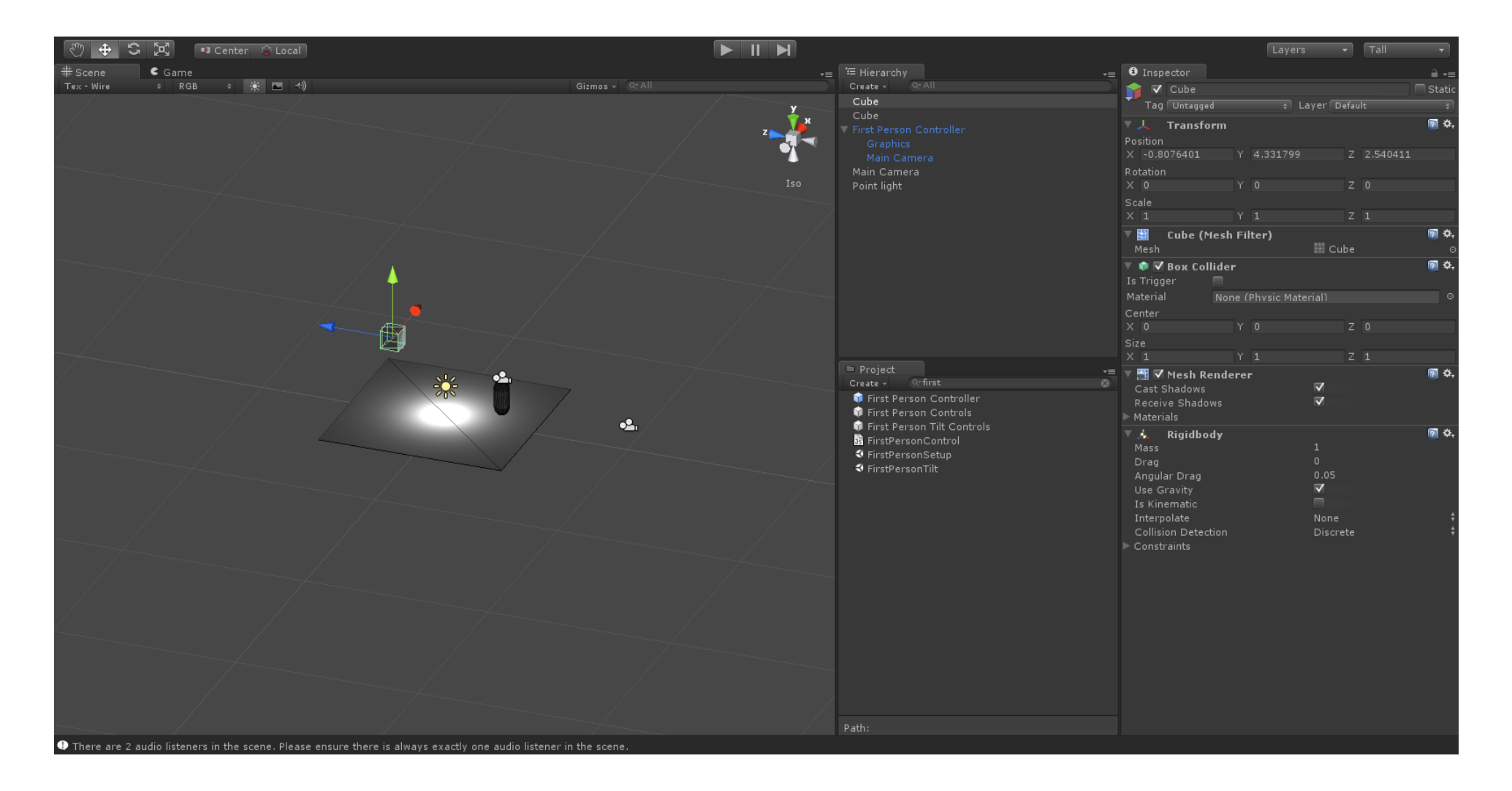

#### Primeiro jogo - Prefabs

**E** Prefabs **命** Cube Standard Assets

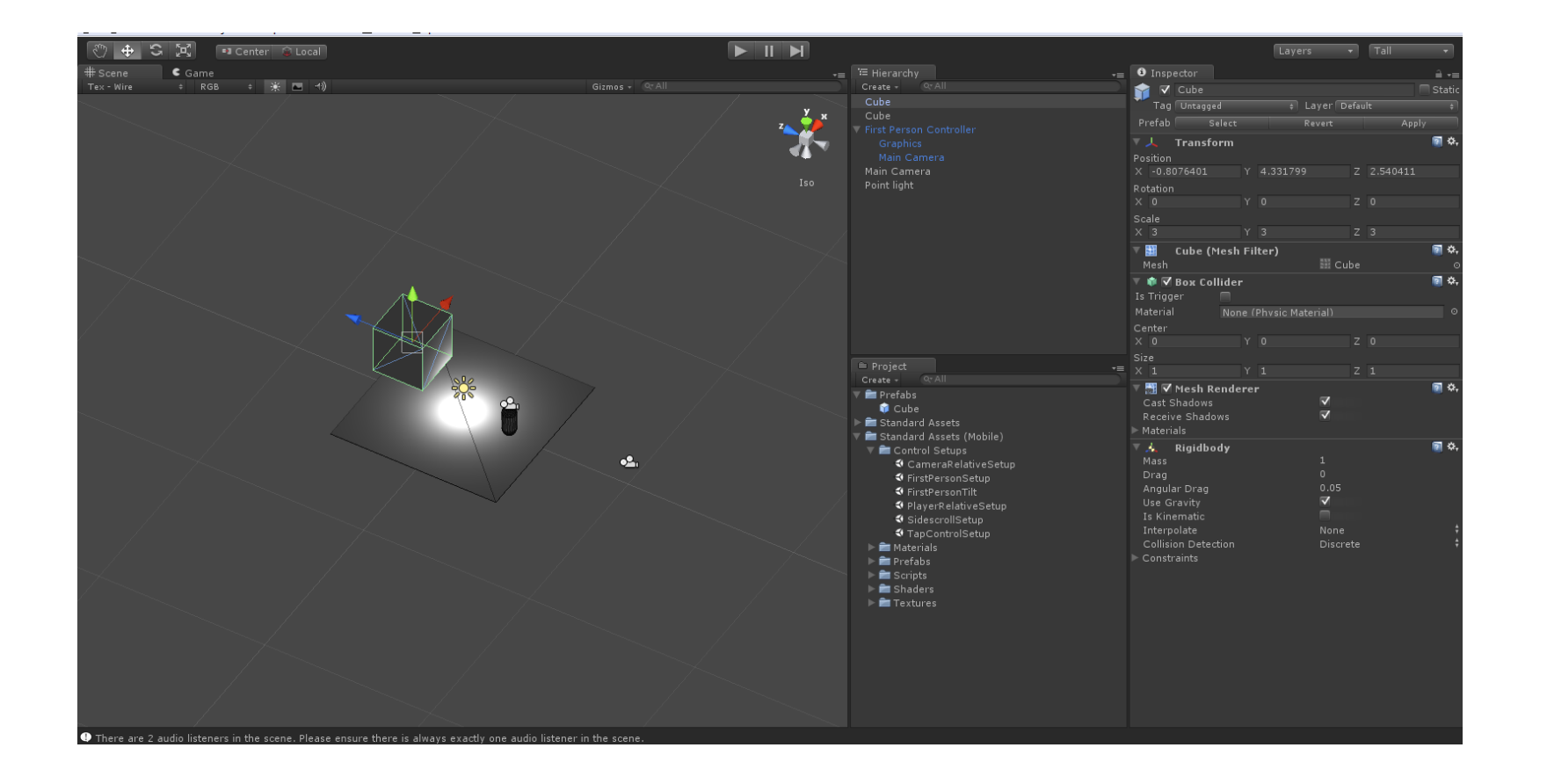

#### Primeiro Jogo - Terrain

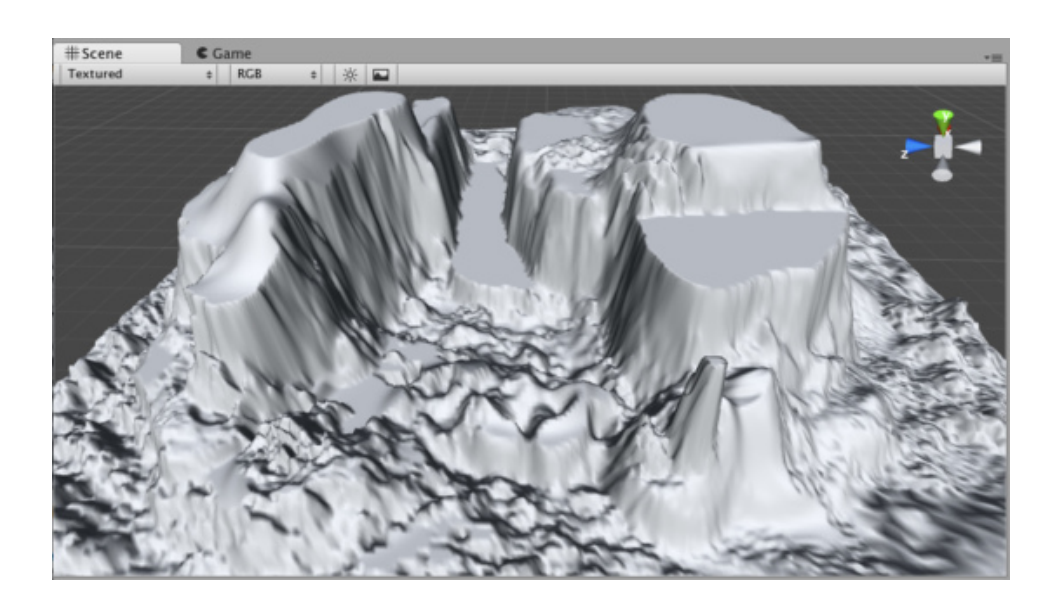

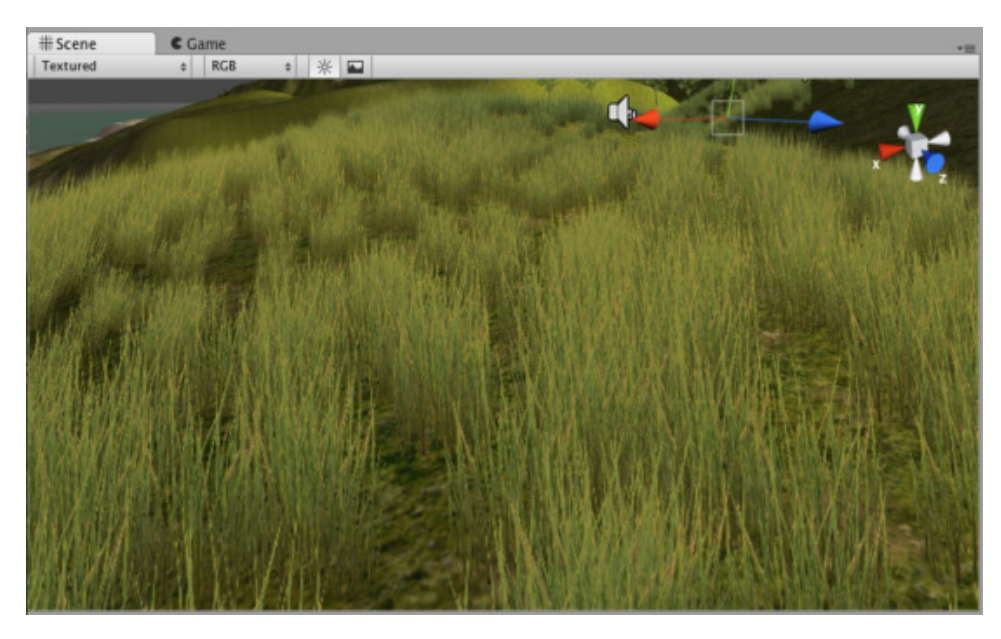

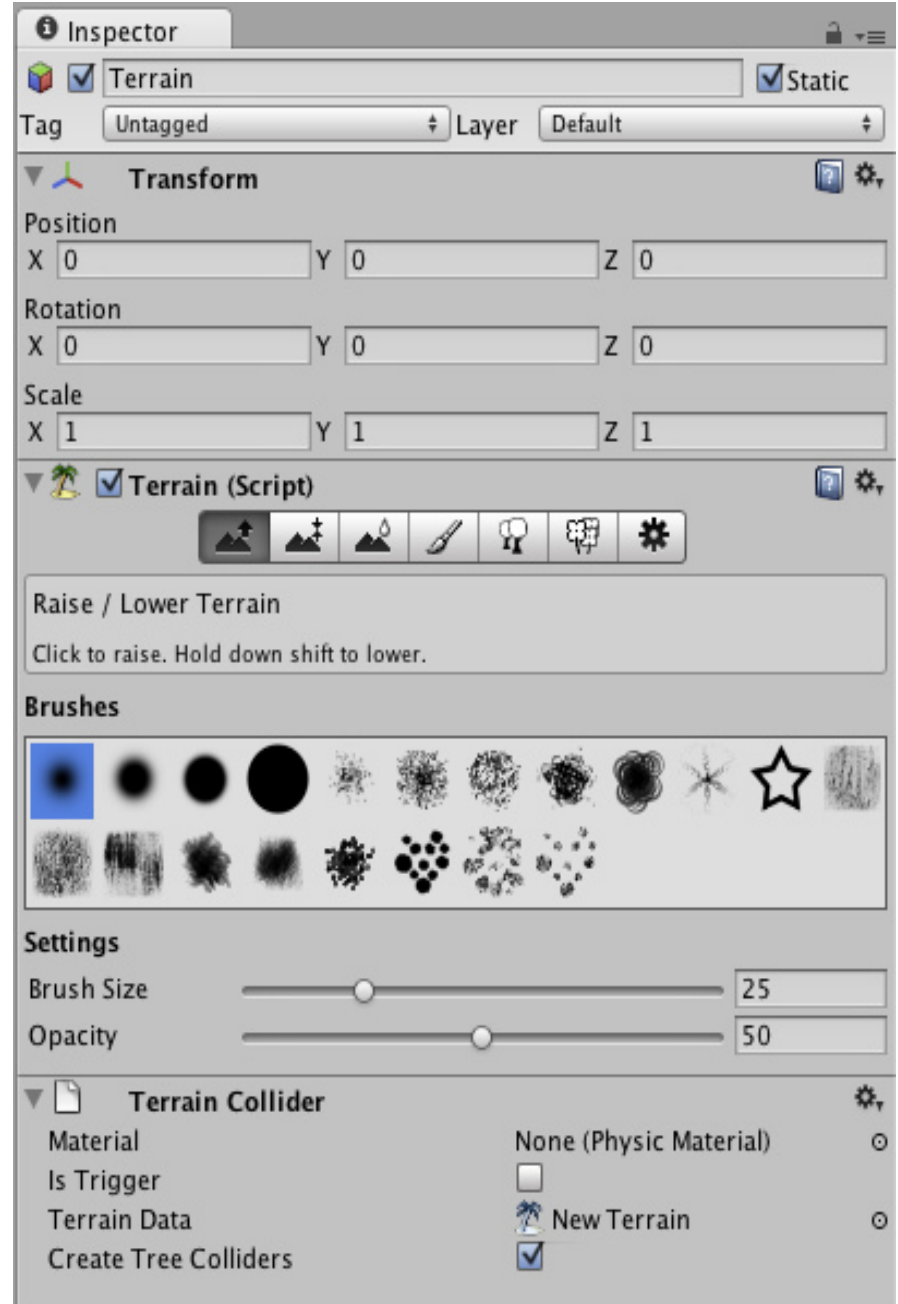

#### Primeiro Jogo - Terrain - Modelando o terrain

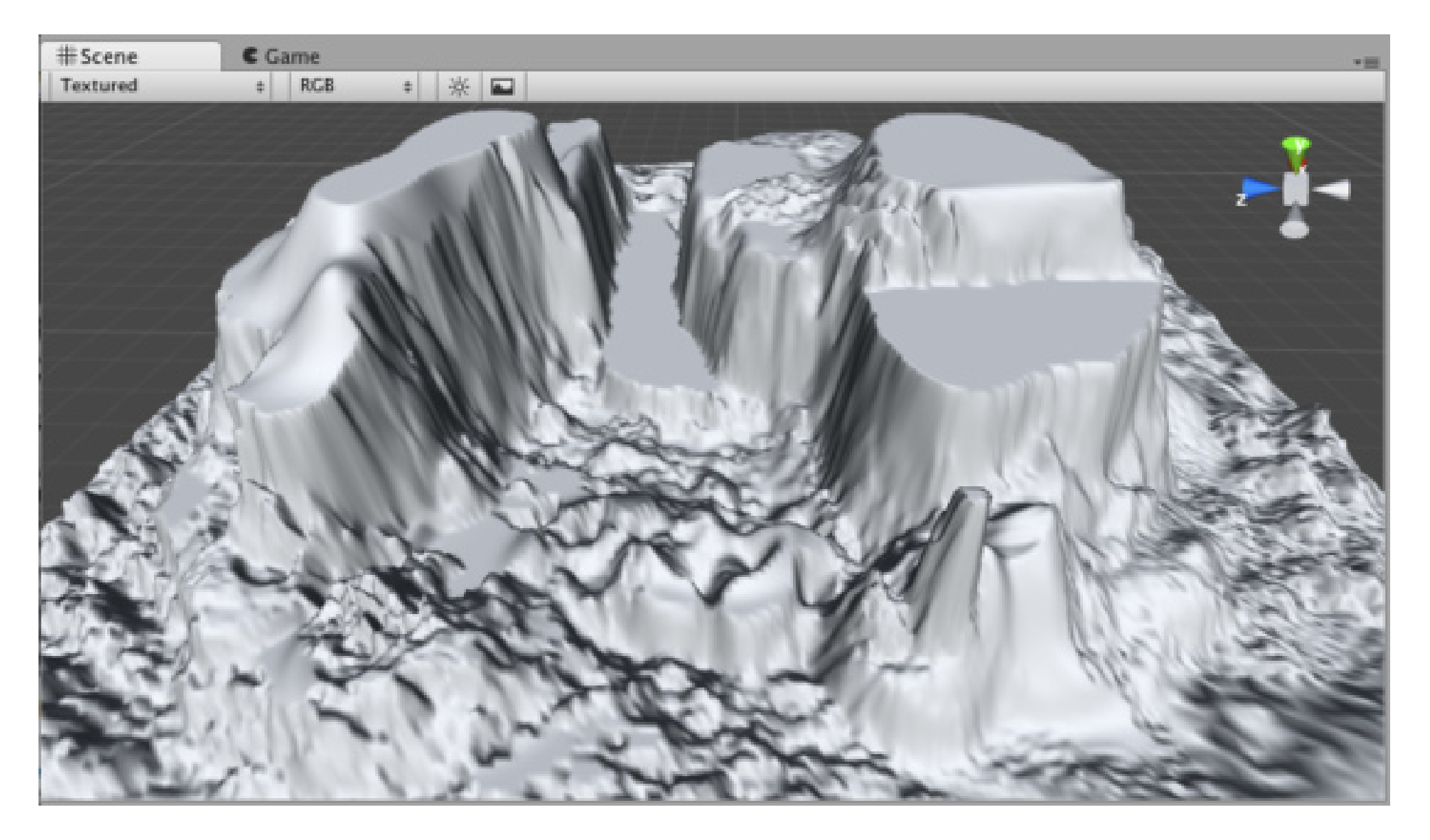

#### Primeiro Jogo - Terrain - Textura

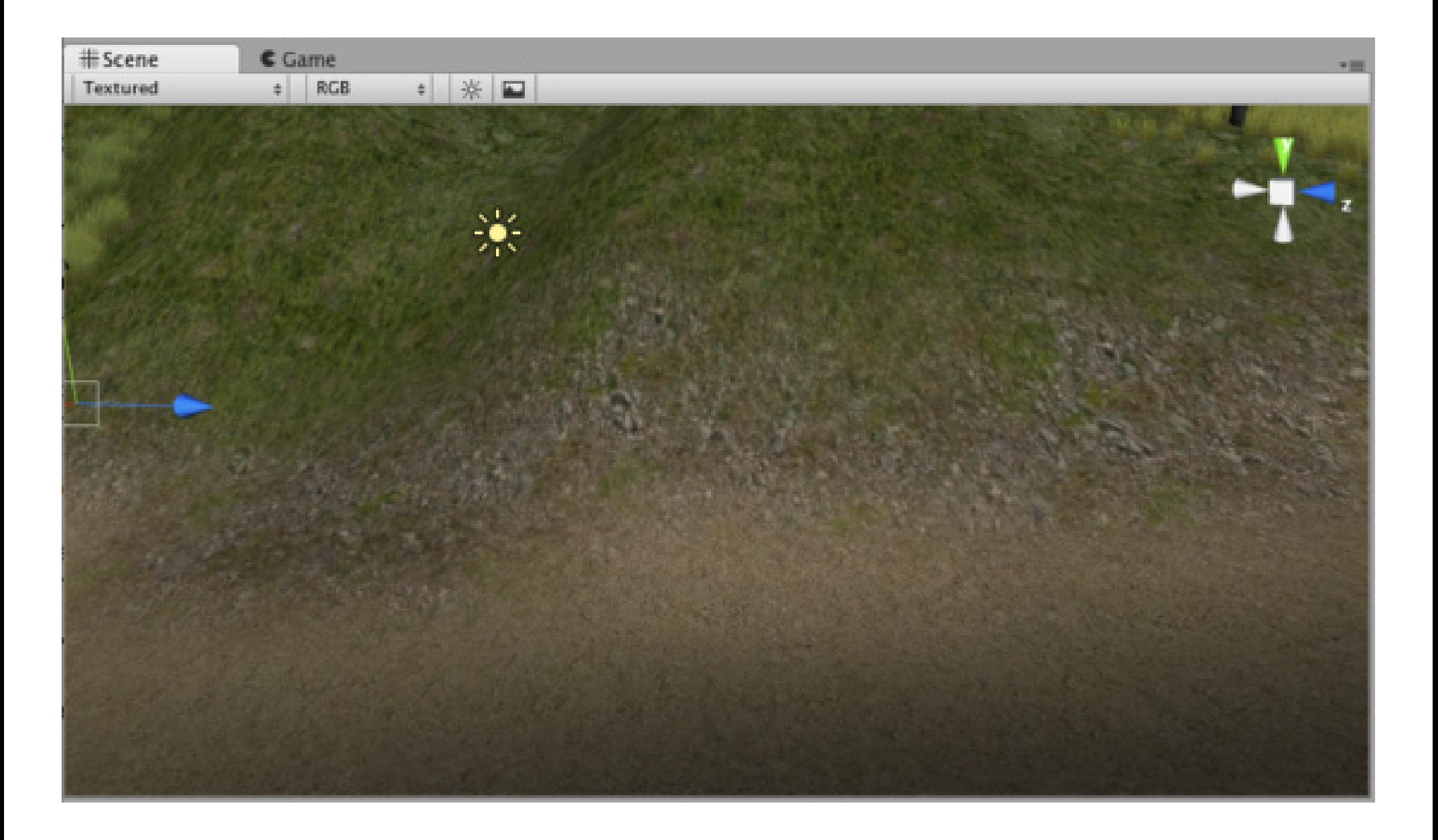

#### Primeiro Jogo - Terrain - Trees

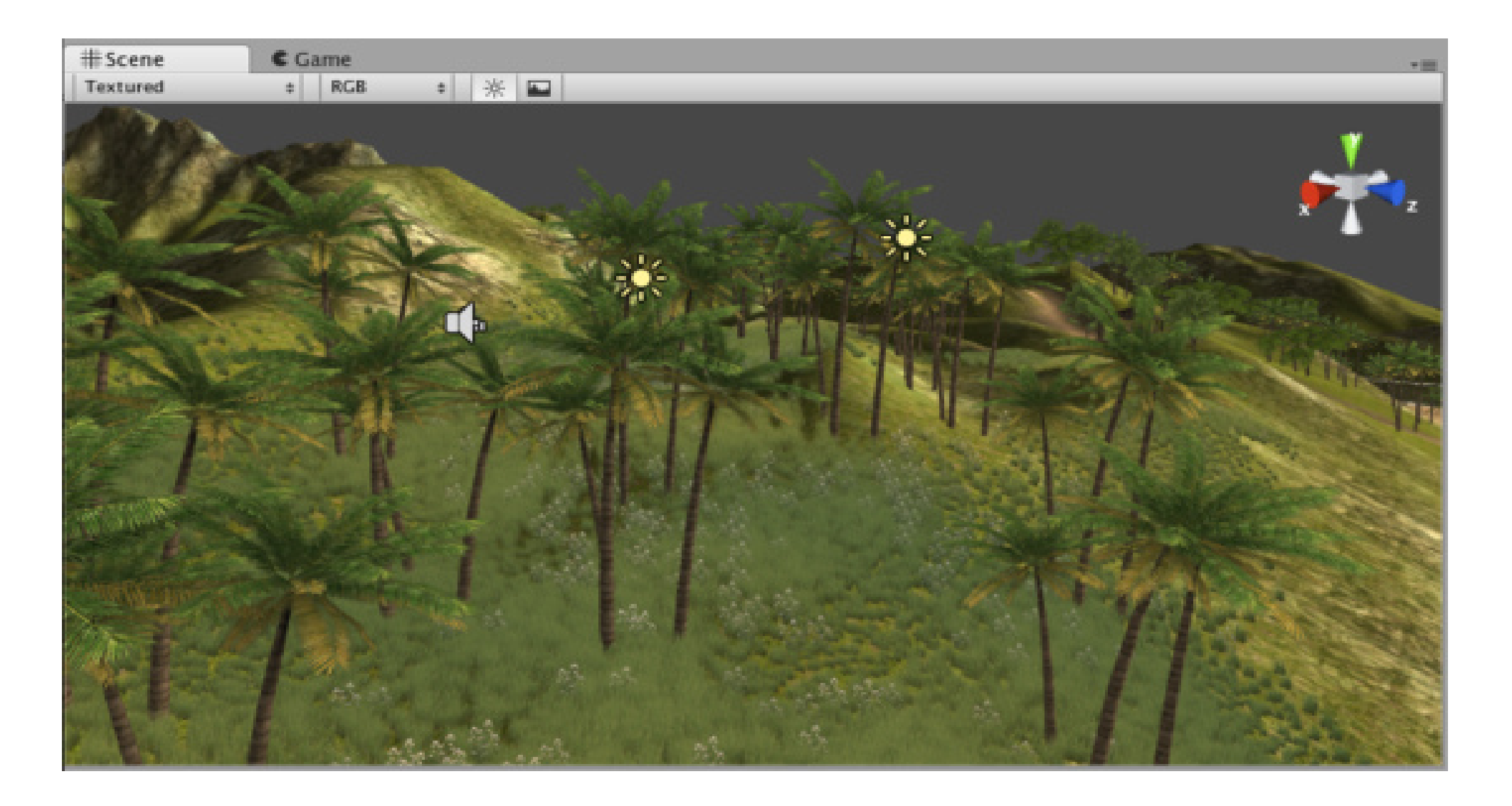

#### Primeiro Jogo - Terrain - Grass

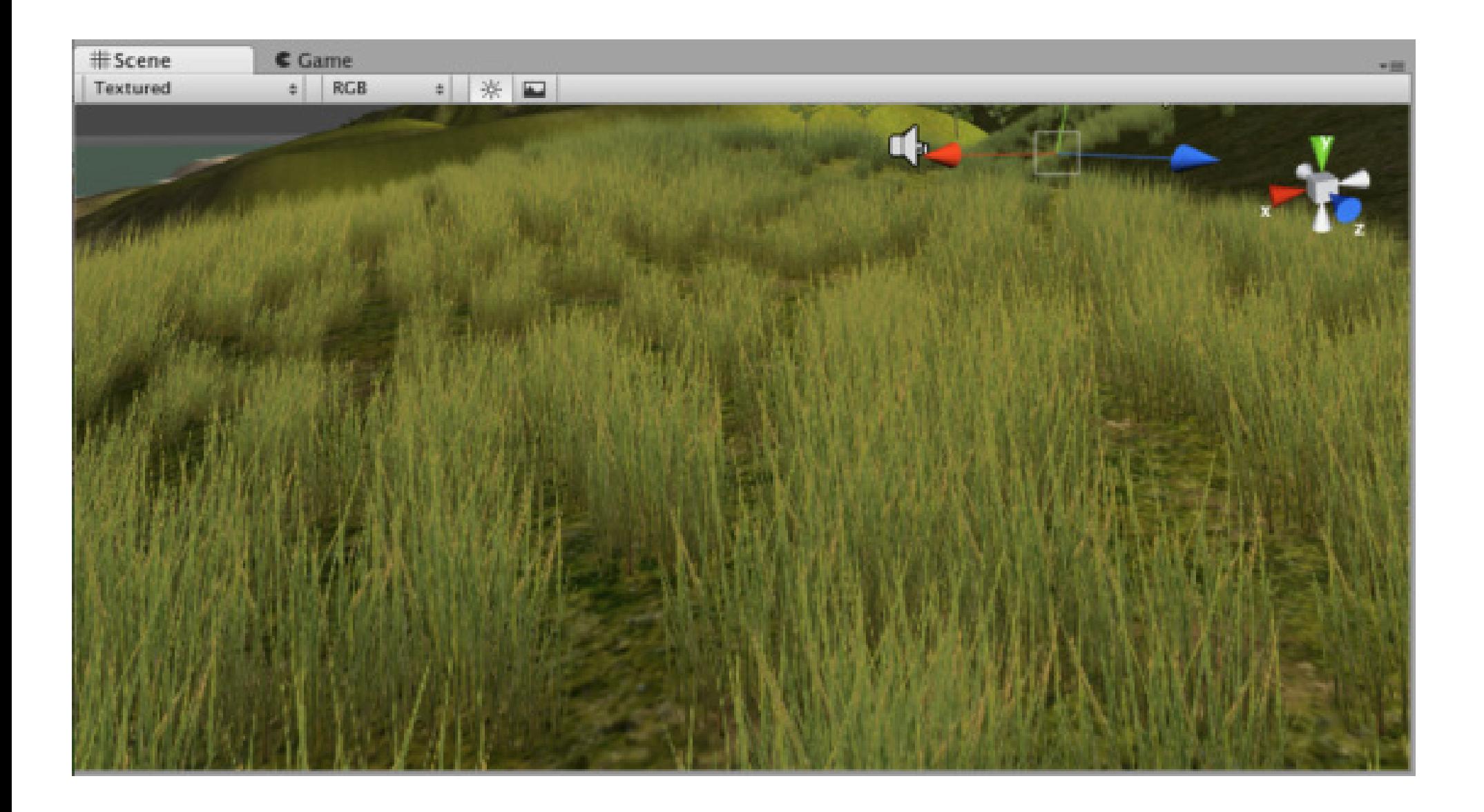

#### Primeiro Jogo - Terrain - Skybox

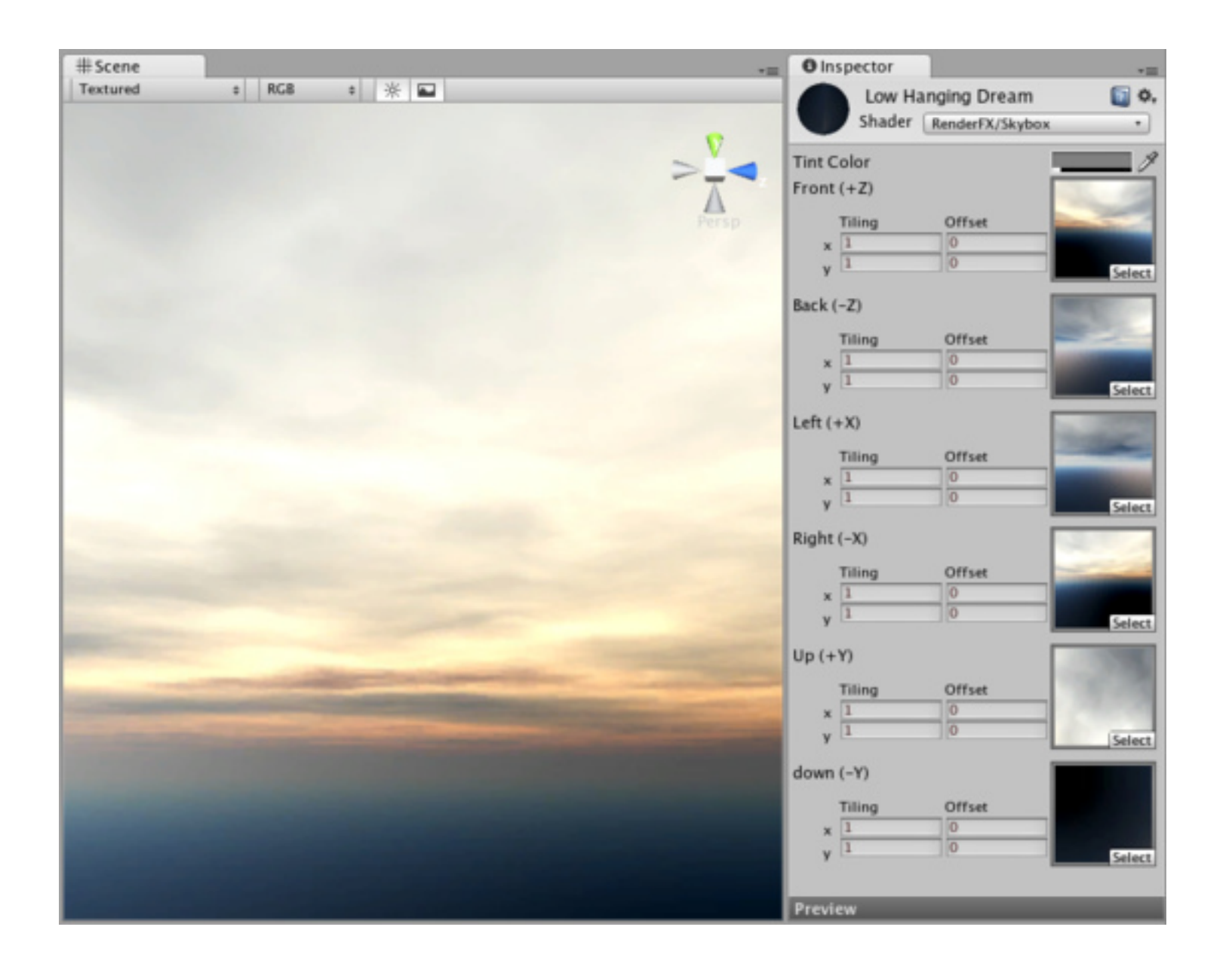

### Script

- JavaScript
- BooScript
- **● C# Script**

#### Script - Visão Geral

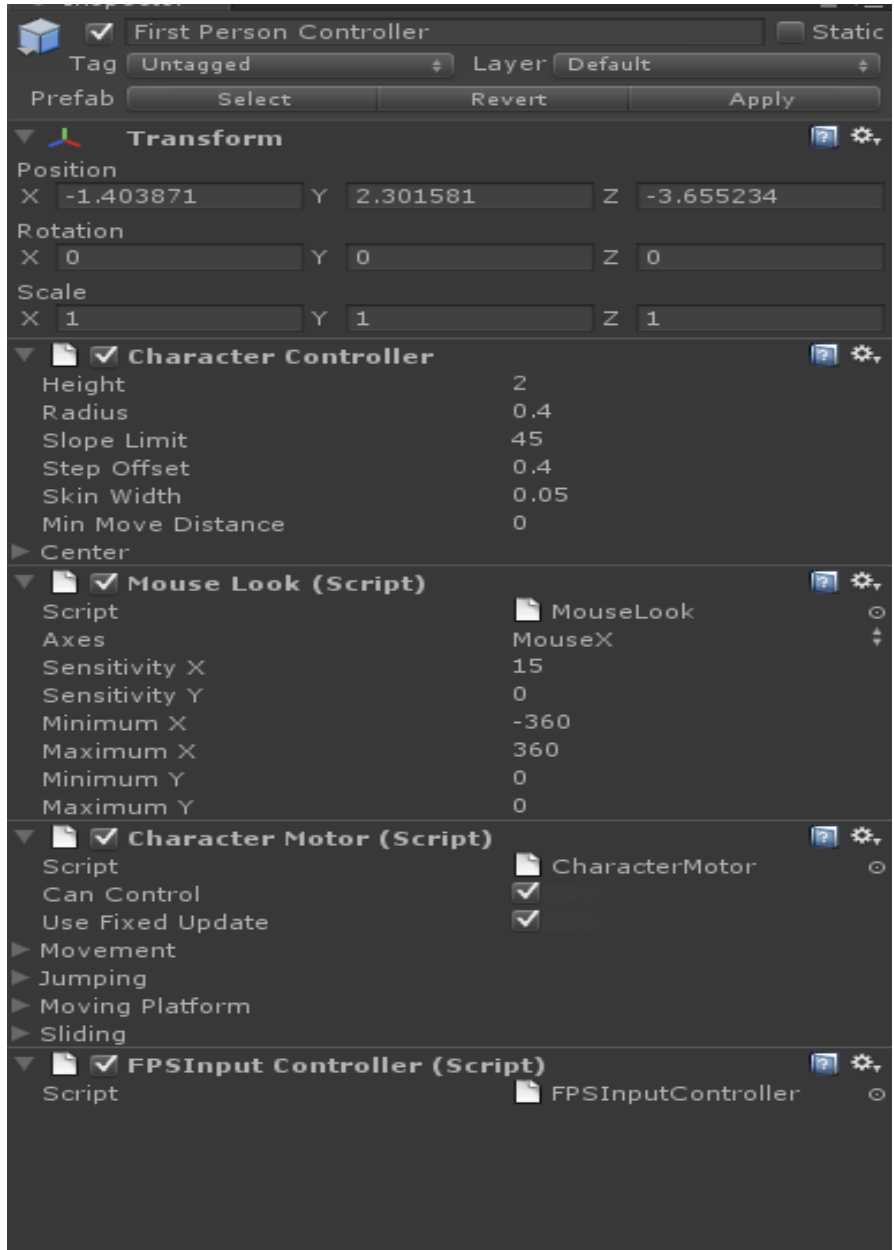

#### Script - Primeiro Script

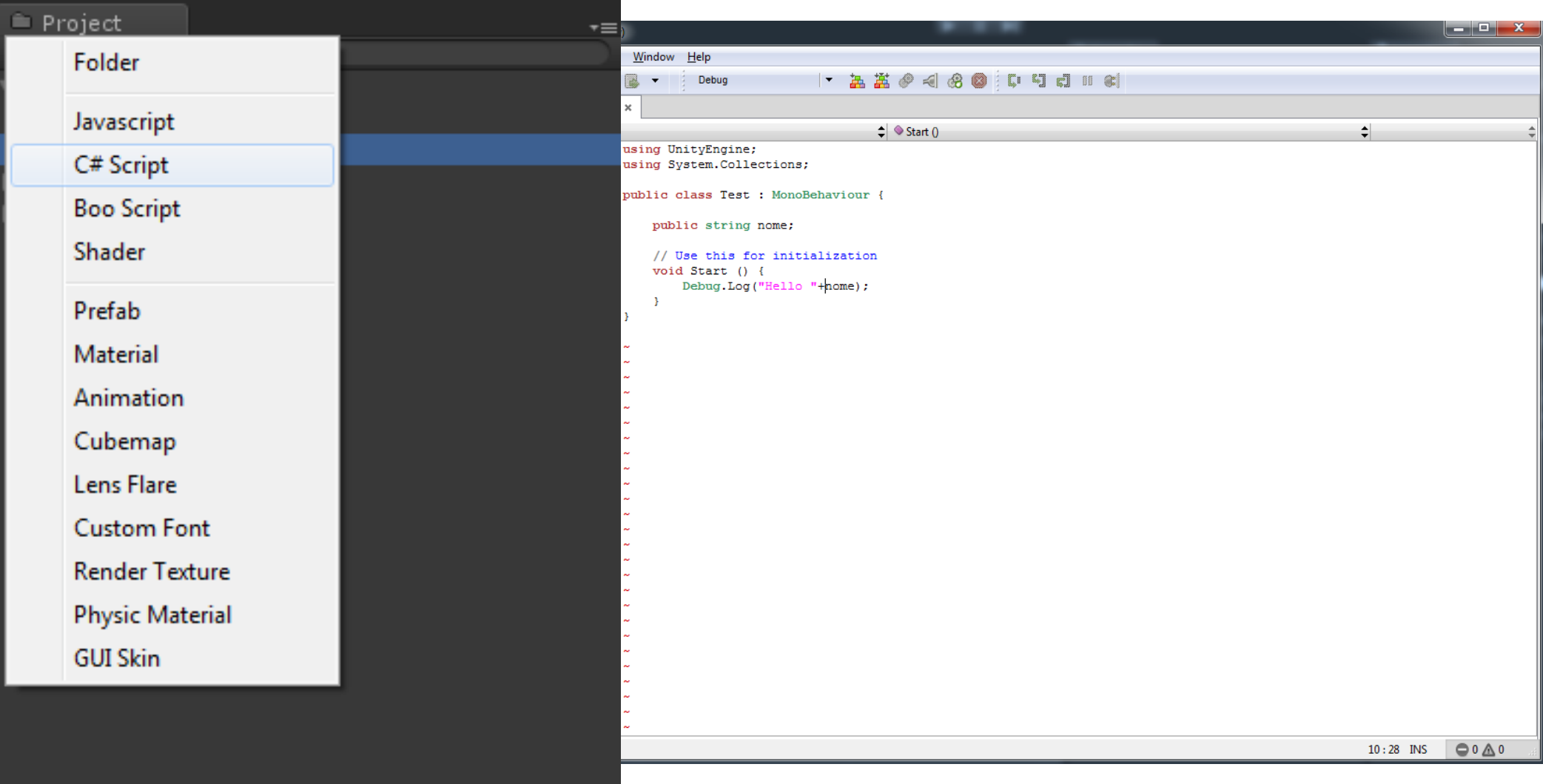

#### Importando modelo - Material e #Scene **O** Inspector

#### Shaders

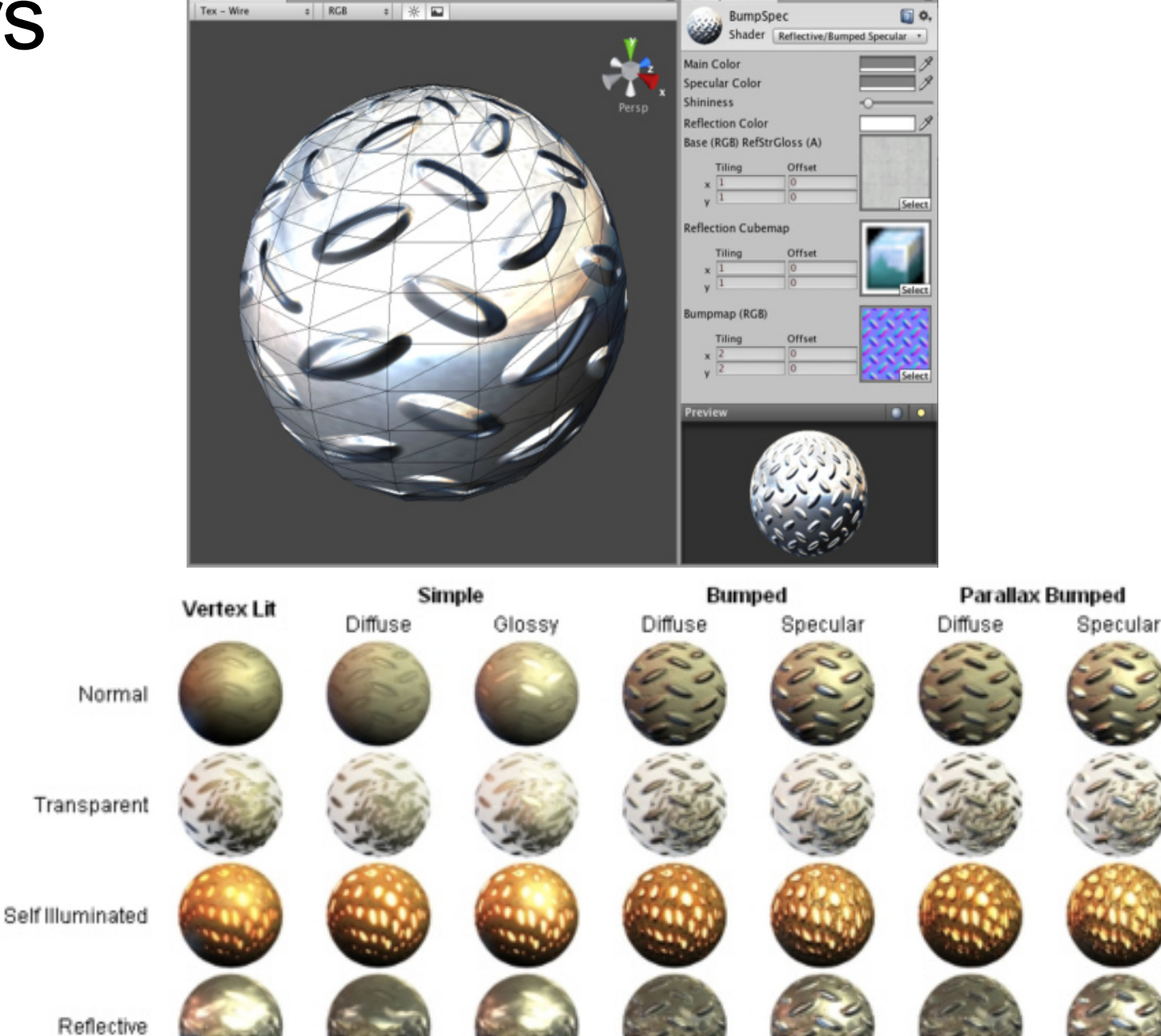

#### Importando modelo - importando

Drag-and-drop [http://unity3d.](http://unity3d.com/unity/features/asset-importing) [com/unity/features/asset](http://unity3d.com/unity/features/asset-importing)[importing](http://unity3d.com/unity/features/asset-importing)

#### Transform

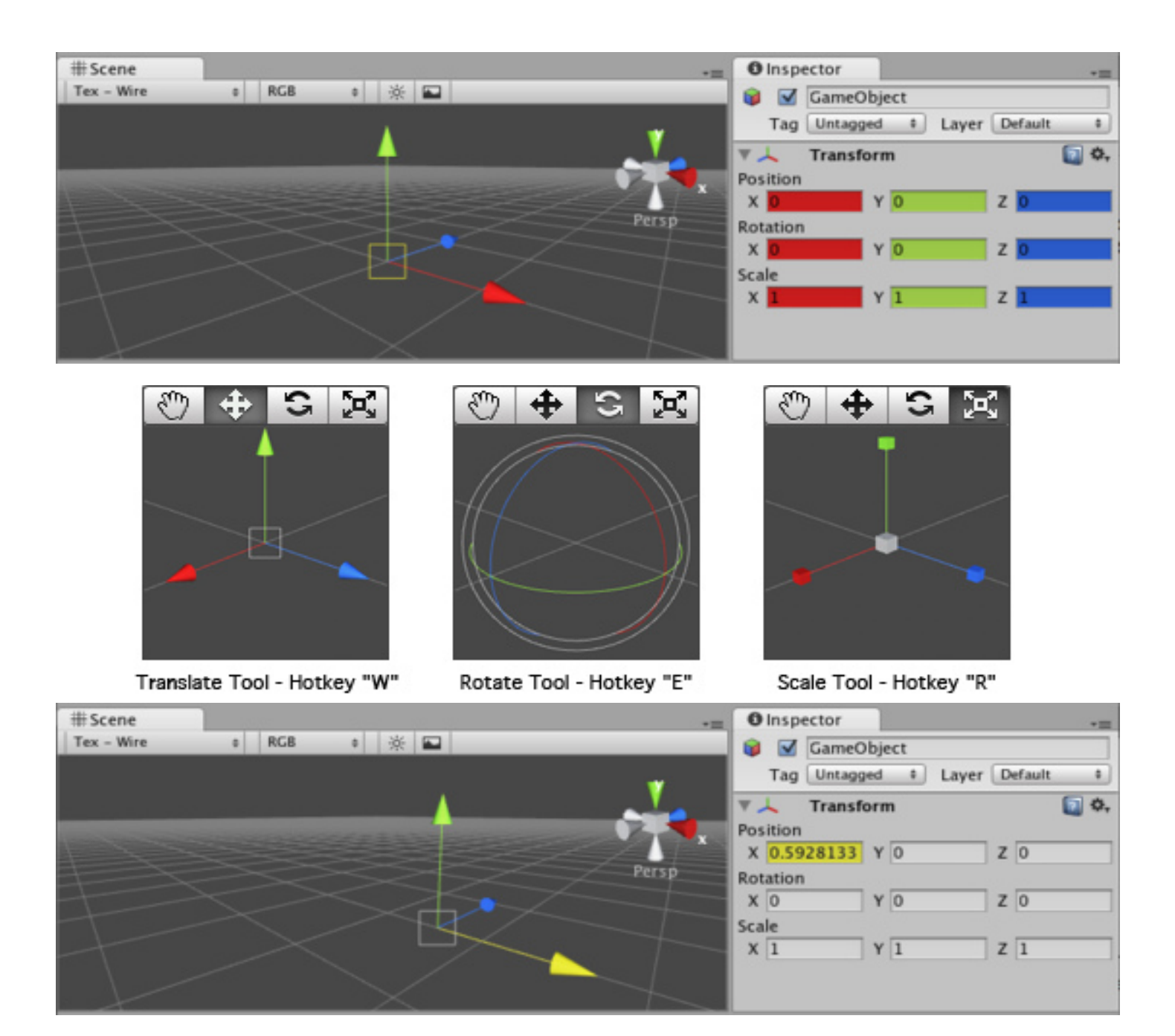

#### Transform - Local vs Global

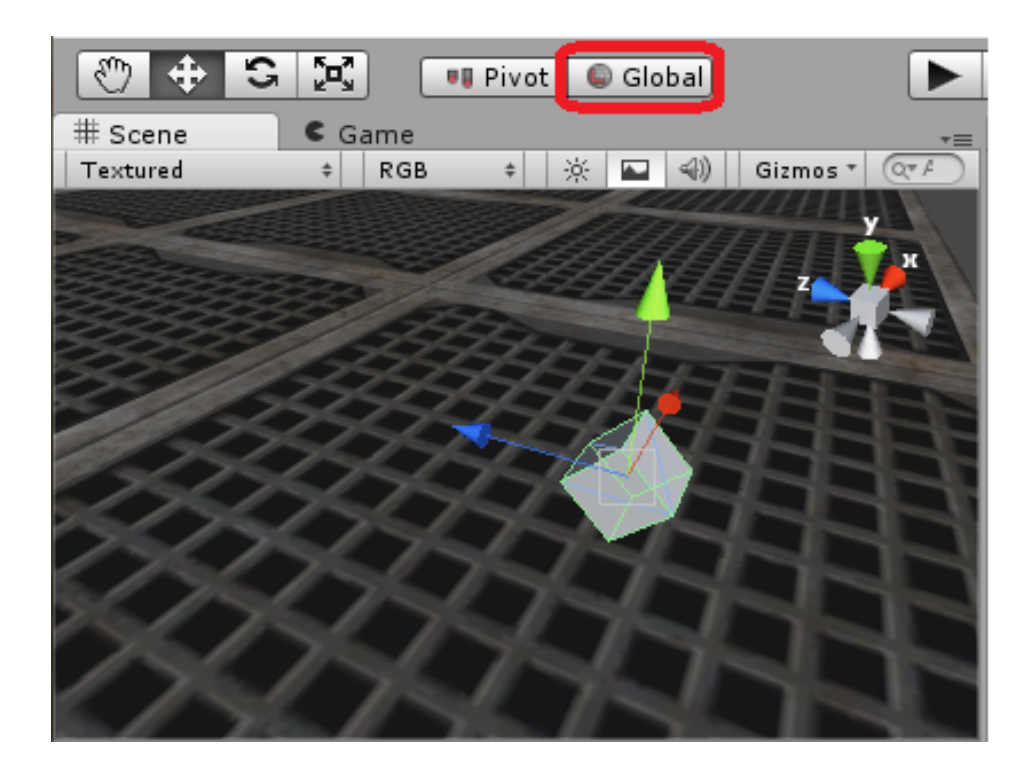

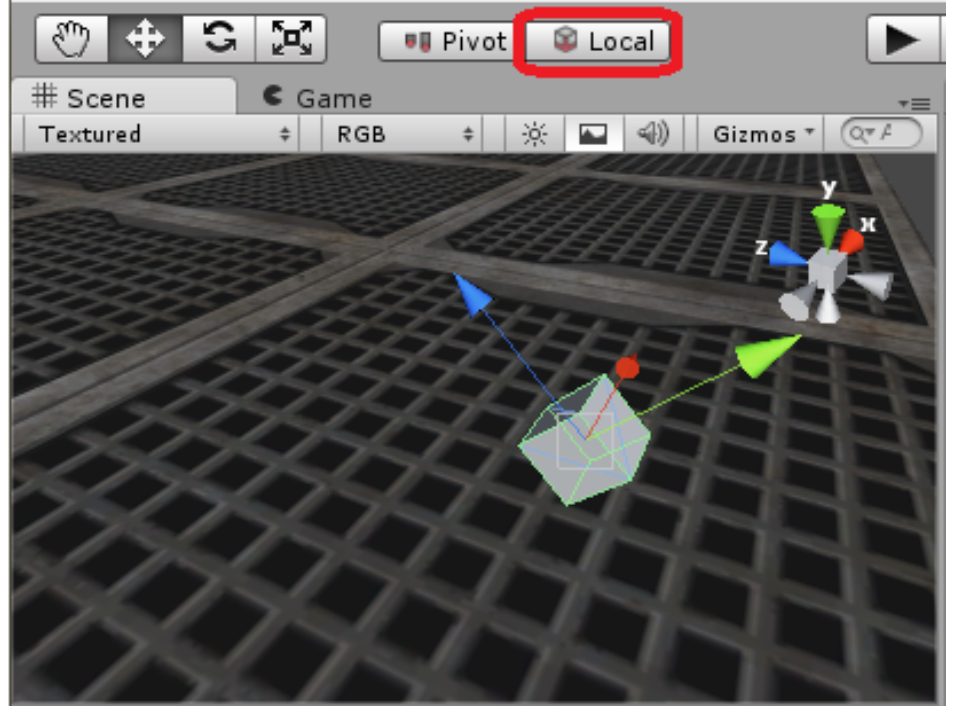

#### Instanciando e Arremessando Elementos

```
using UnityEngine;
using System. Collections;
public class ArremessarCaixas : MonoBehaviour {
    public Object caixa;
    // Use this for initialization
    void Start () {
    \mathcal{Y}// Update is called once per frame
    void Update ()
    Ŧ
        if(Input.GetButtonDown("Fire1"))
        \left\{ \right.GameObject nCaixa = (GameObject) Instantiate (caixa) ;
            nCaixa.transform.position = transform.position+transform.forward;
            nCaixa.rigidbody.AddForce(transform.forward*10,ForceMode.Impulse);
        Þ
    Þ
Þ
```
#### Animação no Unity3D

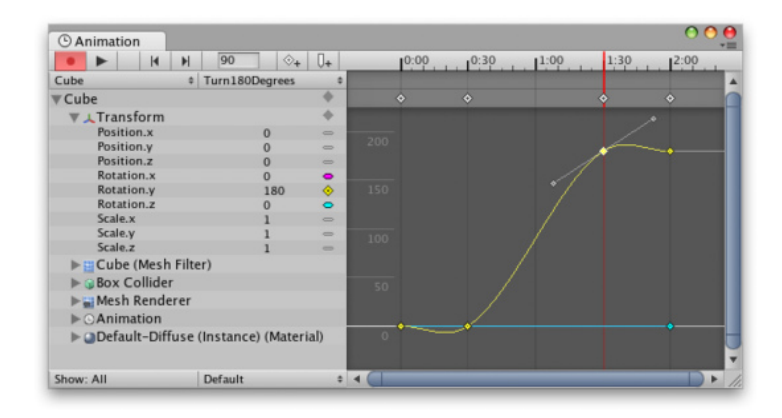

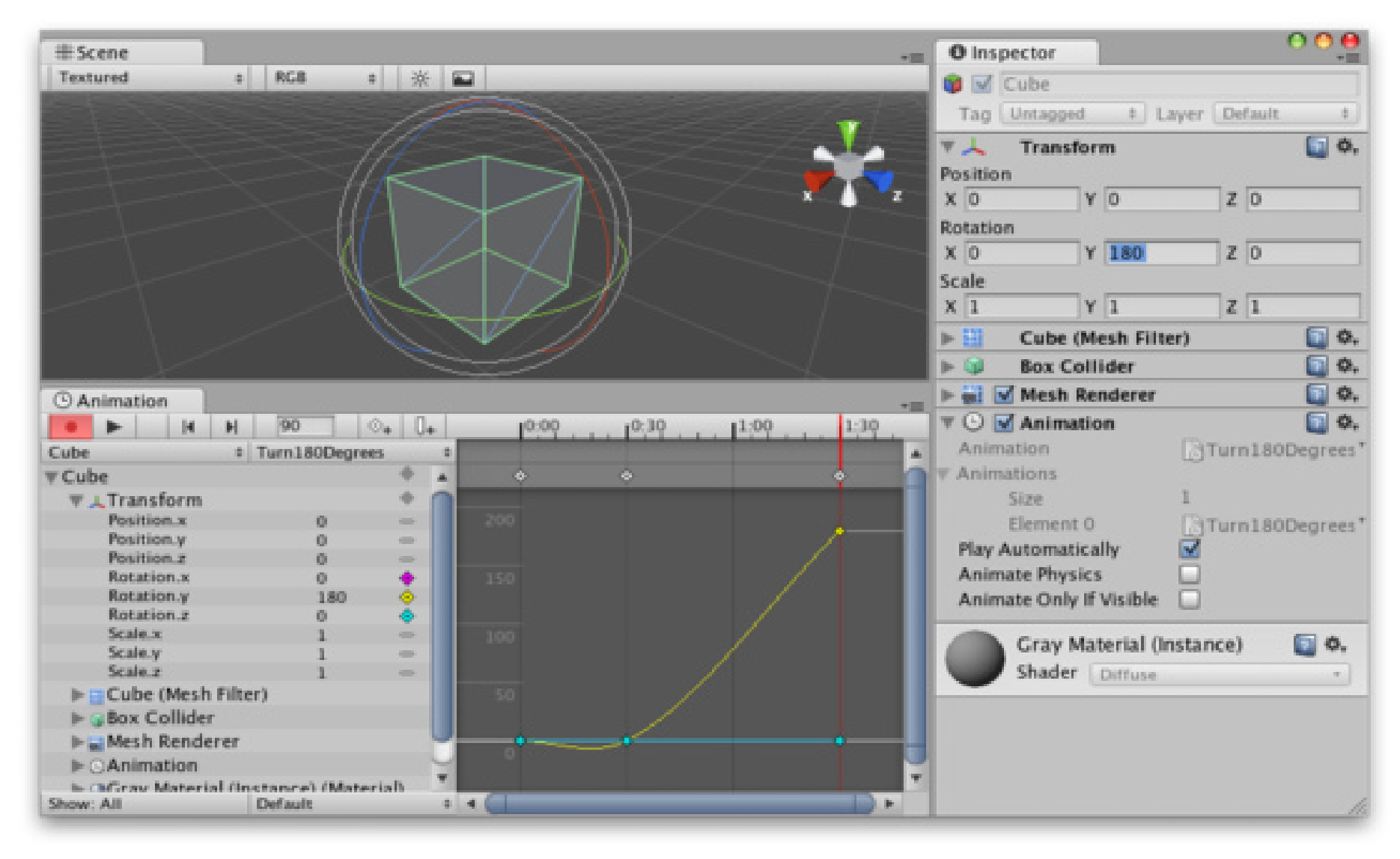

#### Particle effect

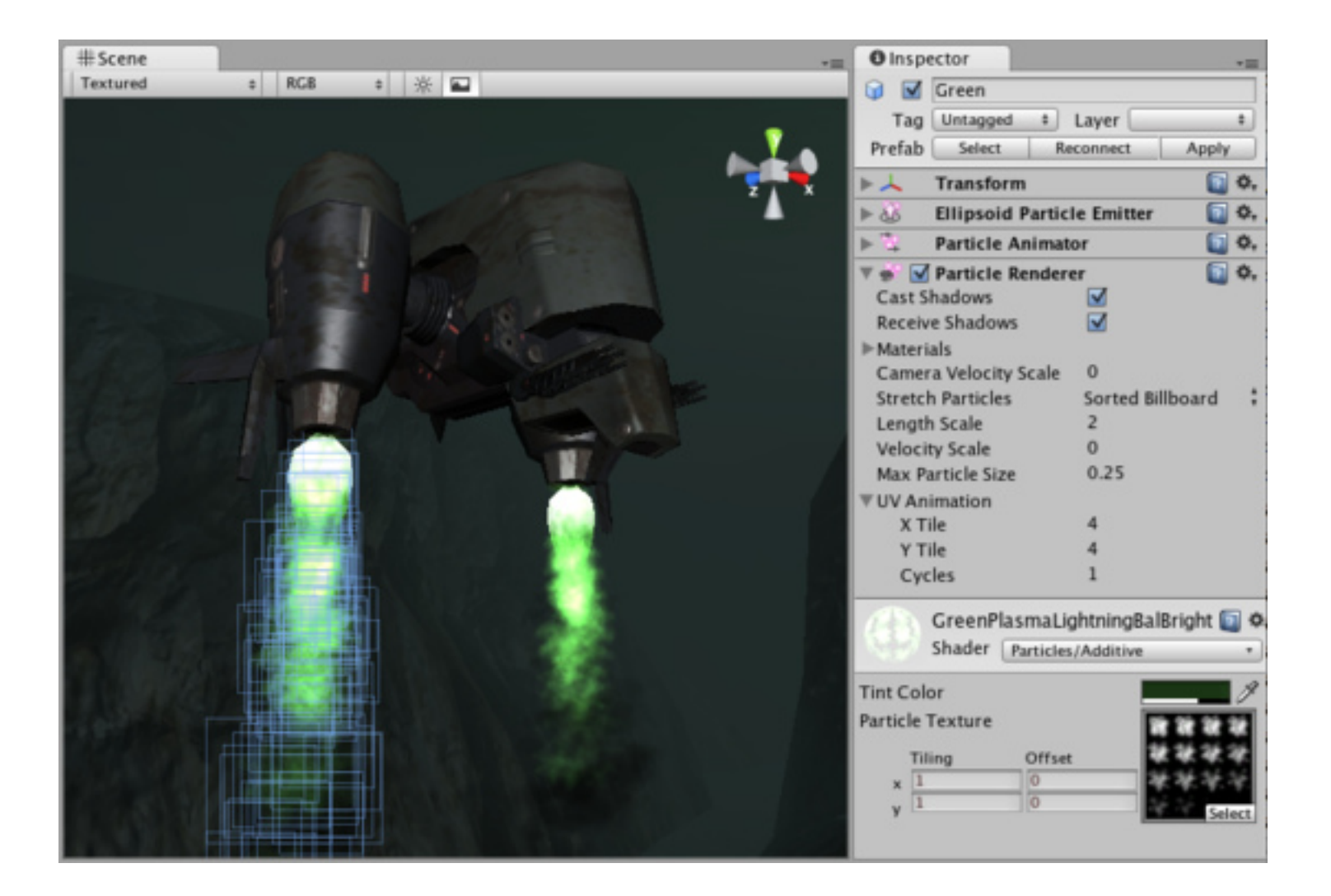

#### GUI - Criando uma Janela Simples

```
 //Agrupando os componentes
        GUI.BeginGroup(new Rect(0, 0, 110, 100));
       //Criando a caixa de background
        GUI.Box(new Rect(10, 10, 100, 90), "Loader Menu");
       //Criando o primeiro botão
        if (GUI.Button(new Rect(20, 40, 80, 20), "Level 1")) 
\{ Debug.Log("Obrigado por clicar no botão 1! ;-) ");
          //Se você quiser carregar o primeiro nível do jogo, faça a seguinte chamada:
          //Application.LoadLevel (1);
 }
       //Criando o segundo botão
        if (GUI.Button(new Rect(20, 70, 80, 20), "Level 2"))
\{ Debug.Log("O botão 2 sempre fica por último... :-( ");
 }
       //Finalizando o grupo
```
GUI.EndGroup();

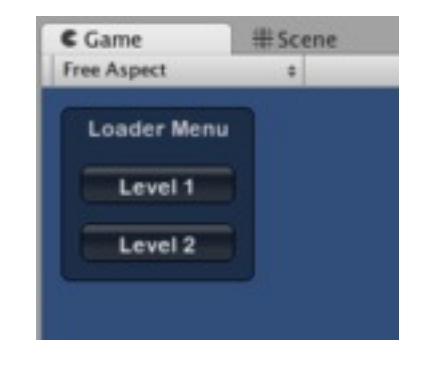

### GUI - Criando a mesma janela, mas do jeito correto

```
 void OnGUI()
\{ //criando a janela, lembrando que o primeiro parâmetro, o id, deve ser único 
   GUI.Window(0, new Rect(10, 10, 100, 90), WindowContent, "Loader Menu"); 
 }
     //Função responsável pela criação da janela(atenção no parâmetro id)
void WindowContent(int windowId)
{
        //Criando o primeiro botão
        if (GUI.Button(new Rect(10, 30, 80, 20), "Level 1"))
\{ Debug.Log("Obrigado por clicar no botão 1! ;-) ");
          //Se você quiser carregar o primeiro nível do jogo, faça a seguinte chamada:
          //Application.LoadLevel (1);
 }
        //Criando o segundo botão
```

```
 if (GUI.Button(new Rect(10, 60, 80, 20), "Level 2"))
\{
```
}

}

```
 Debug.Log("O botão 2 sempre fica por último... :-( ");
```
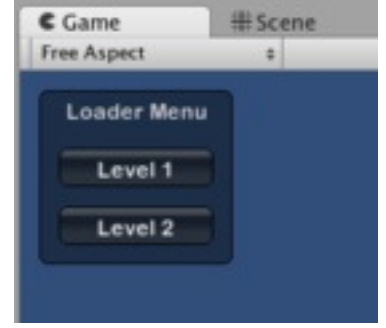

#### Audio

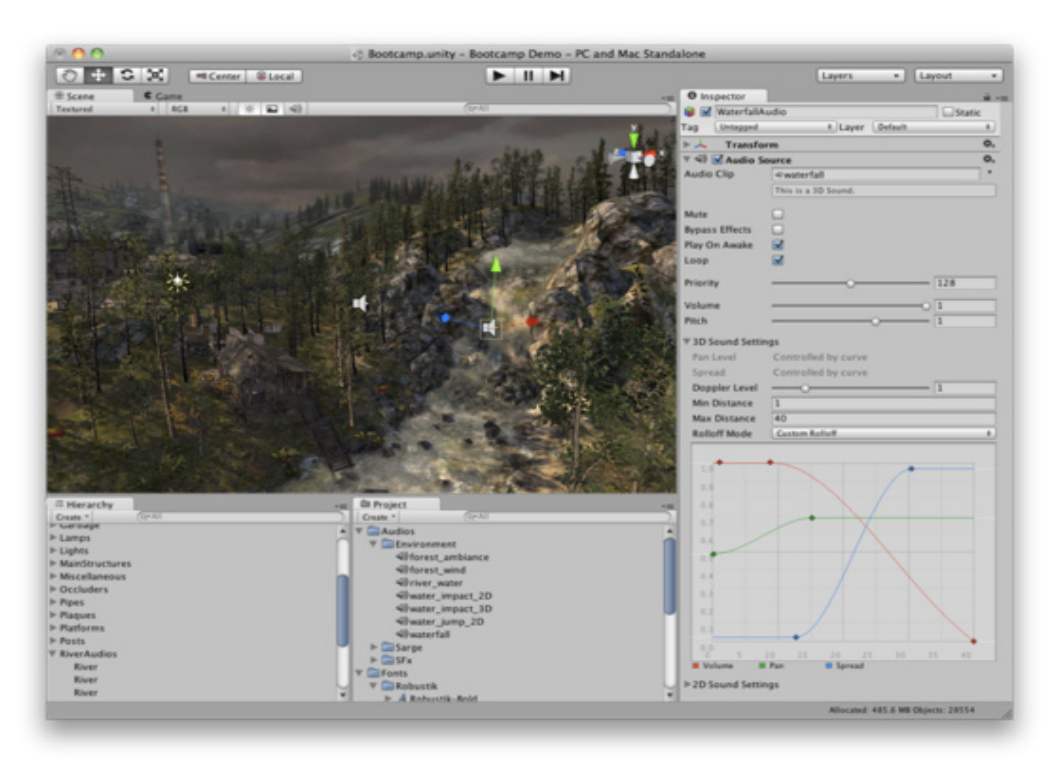

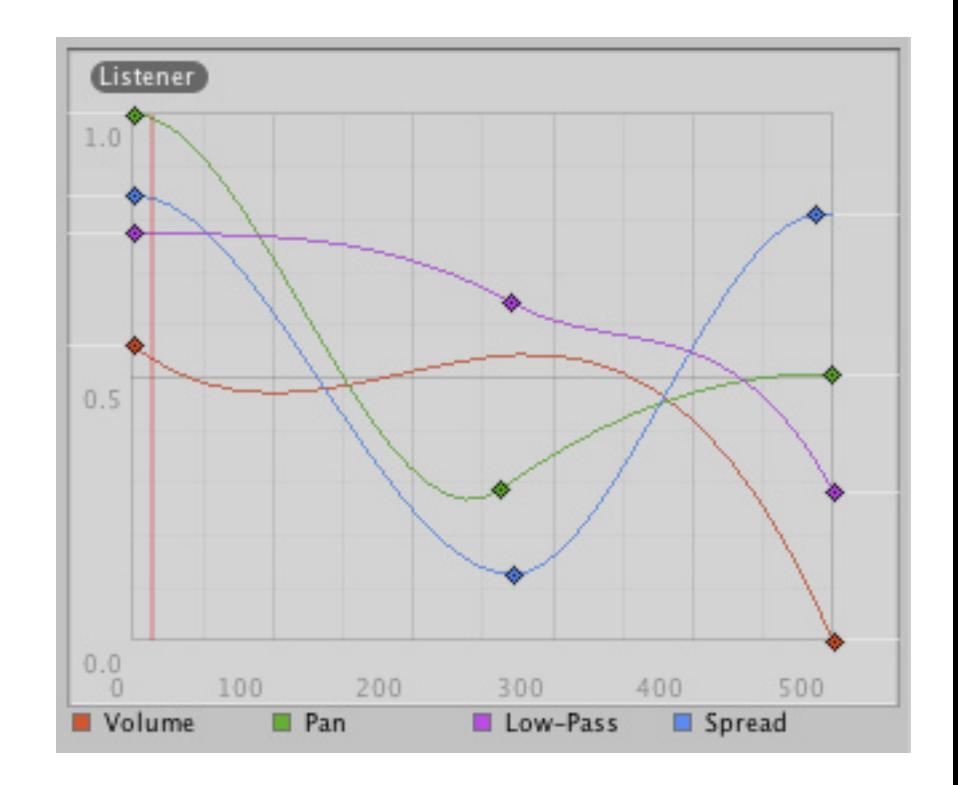

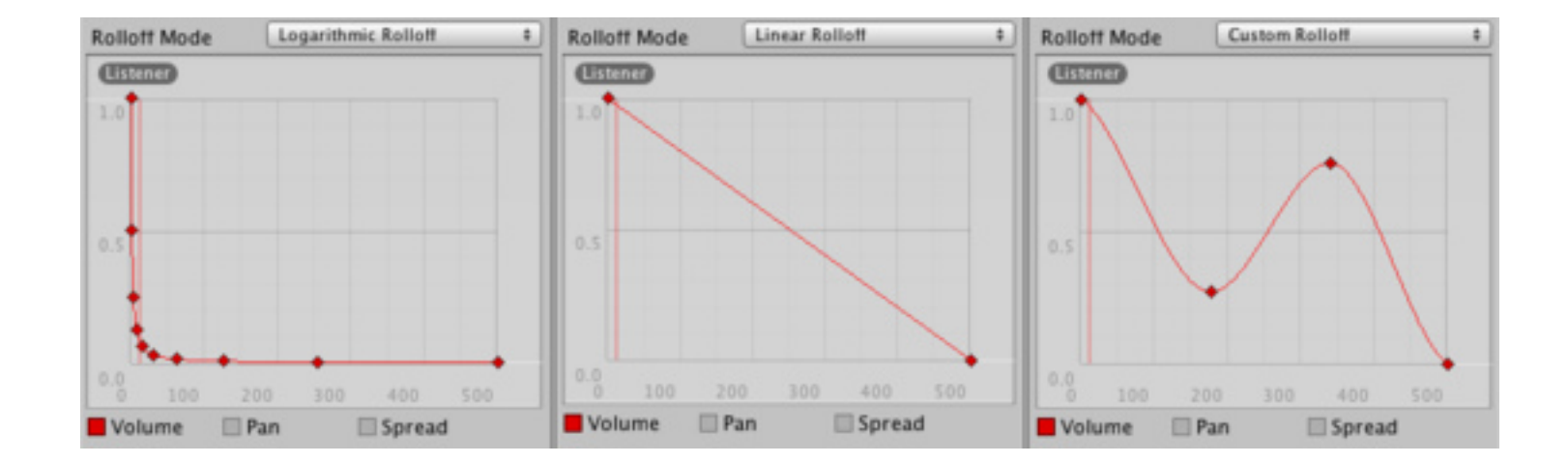

#### Exportar jogo

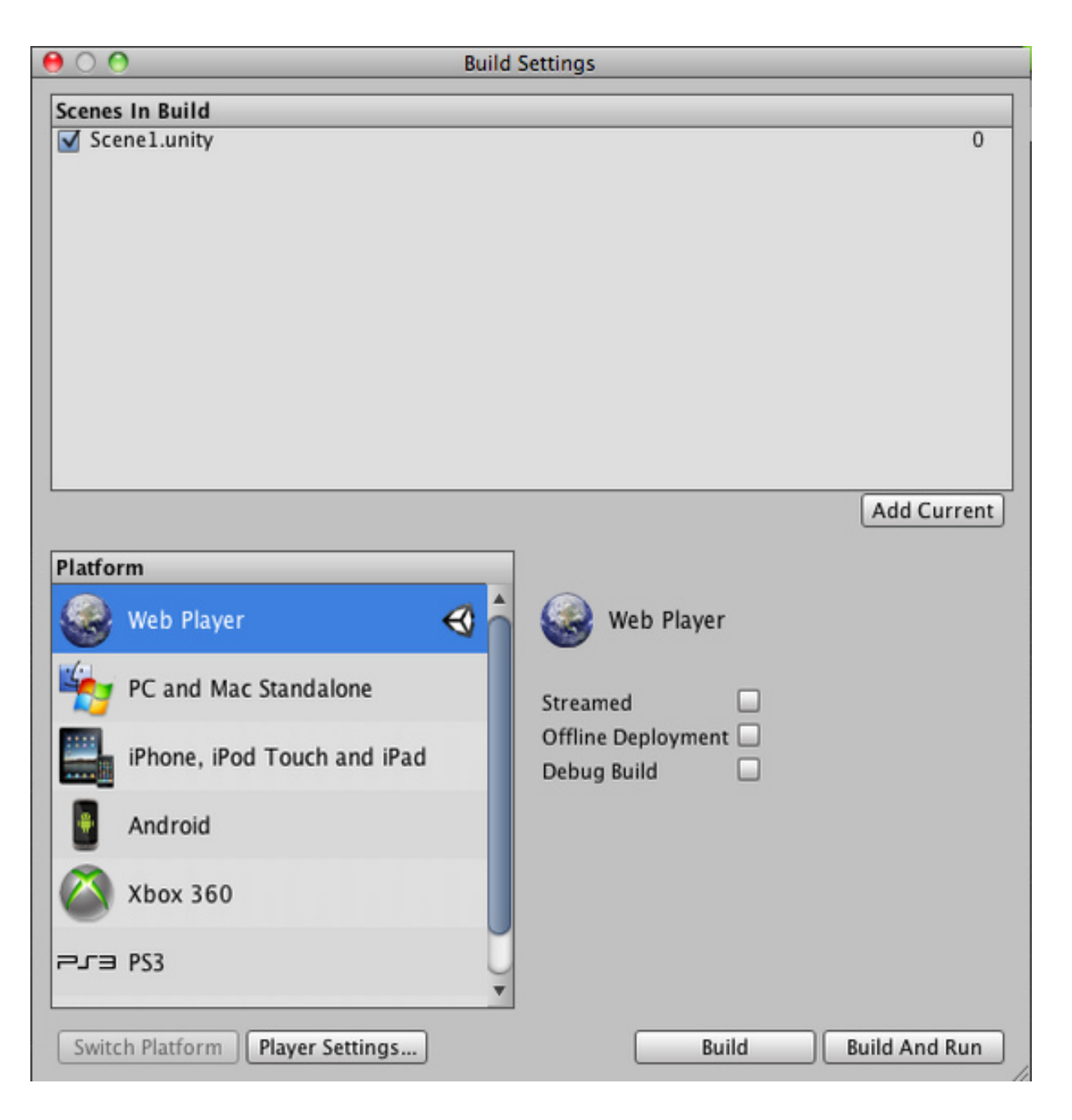